# **GI 400 MANUAL USUARIO**

**ES INDICADOR PESAJE INDUSTRIAL**

V.3.1\_20170908

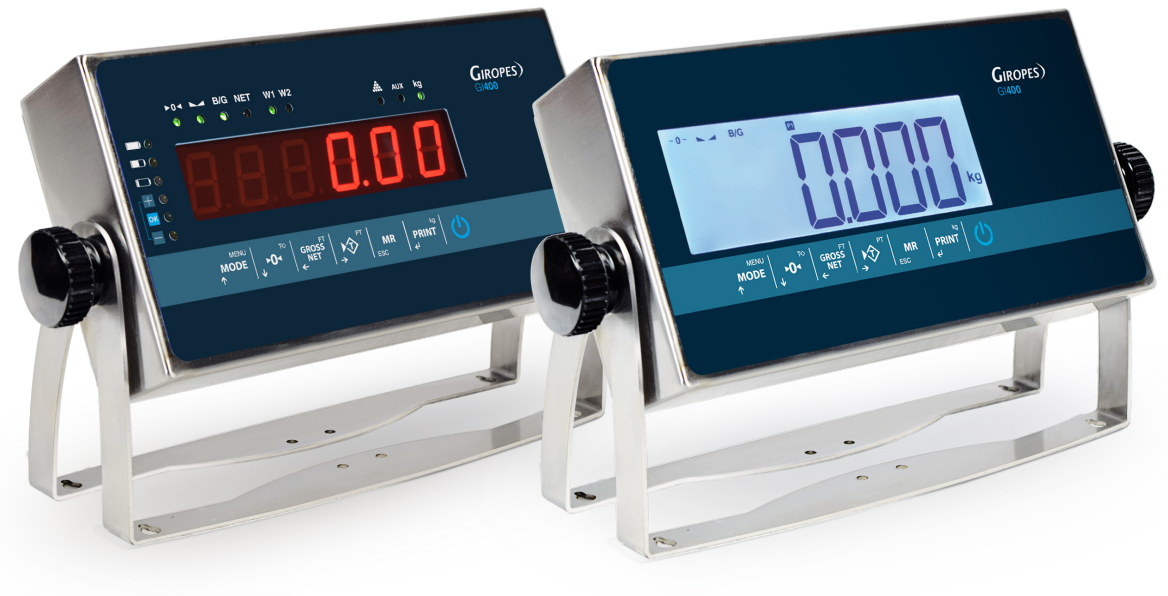

**LED LCD**

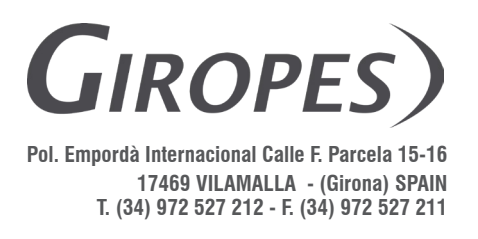

El fabricante se reserva el derecho de modificar sin previo aviso las características de sus productos para introducir mejoras técnicas o cumplir con nuevas regulaciones oficiales./Le constructeur se réserve le droit de modifier les caractéristiques de ses produits en vue d'y apporter des améliorations techniques ou de respecter de nouvelles réglamentations./The manufacturer reserves the right to modify the specifications of its products in order to make technical improvements or comply with new regulations.

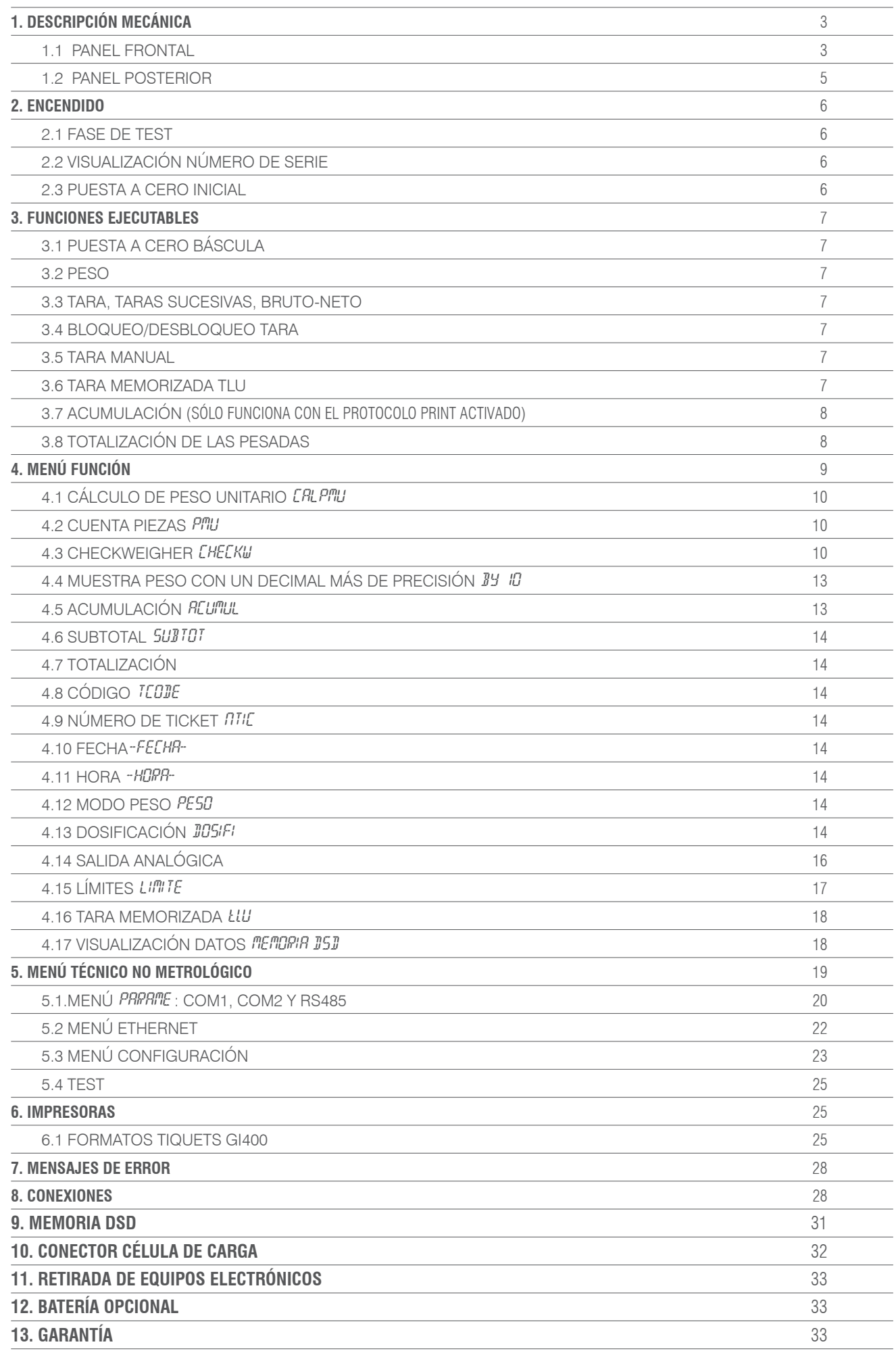

# 1. DESCRIPCIÓN MECÁNICA

### **1.1 PANEL FRONTAL**

### **LED**

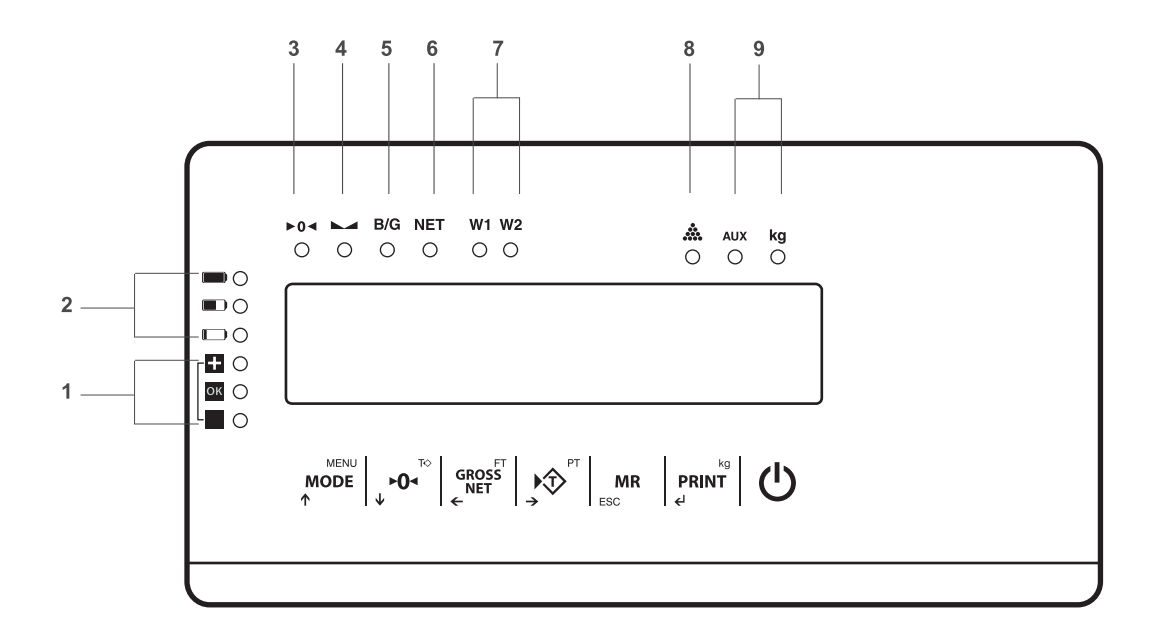

**LCD**

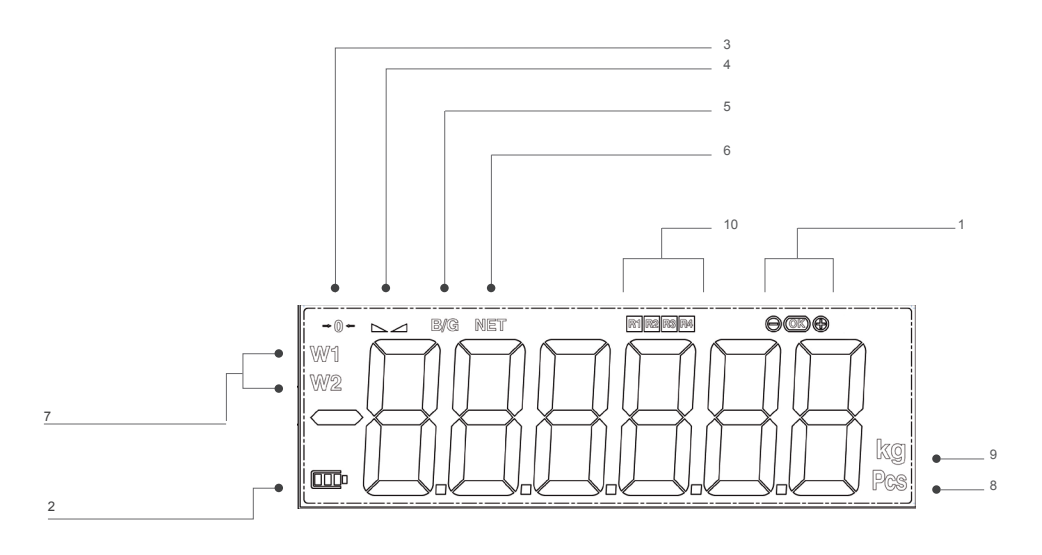

#### **SEÑALIZADORES**

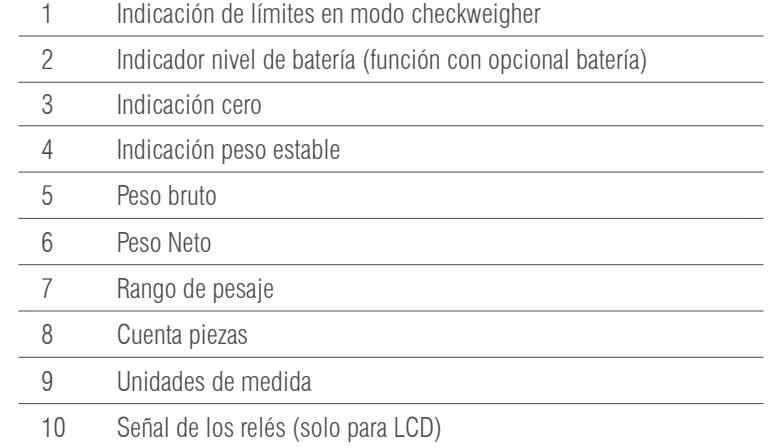

### **TECLADO**

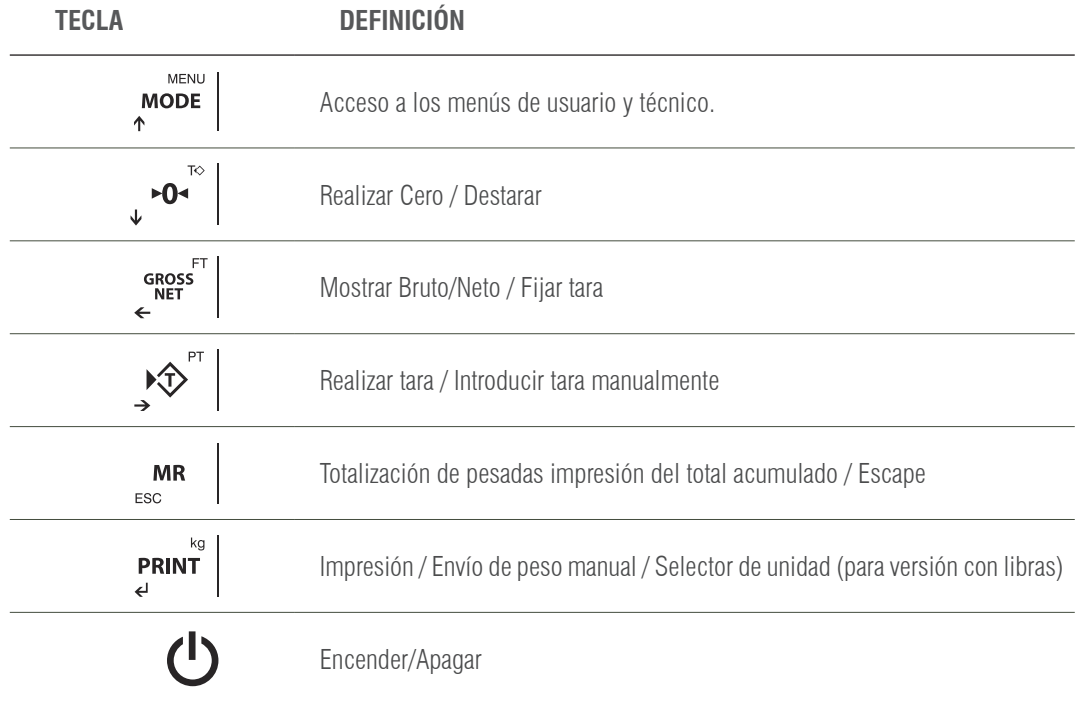

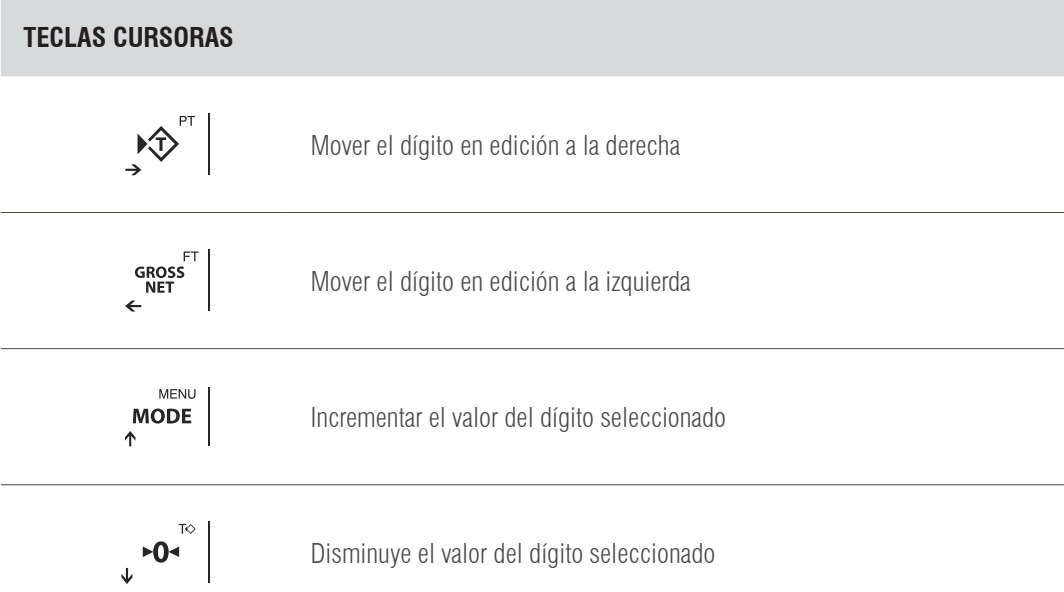

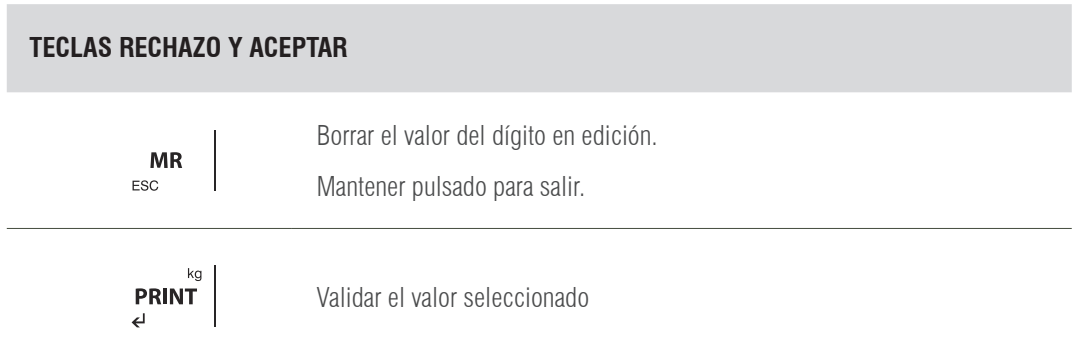

### **1.2 PANEL POSTERIOR**

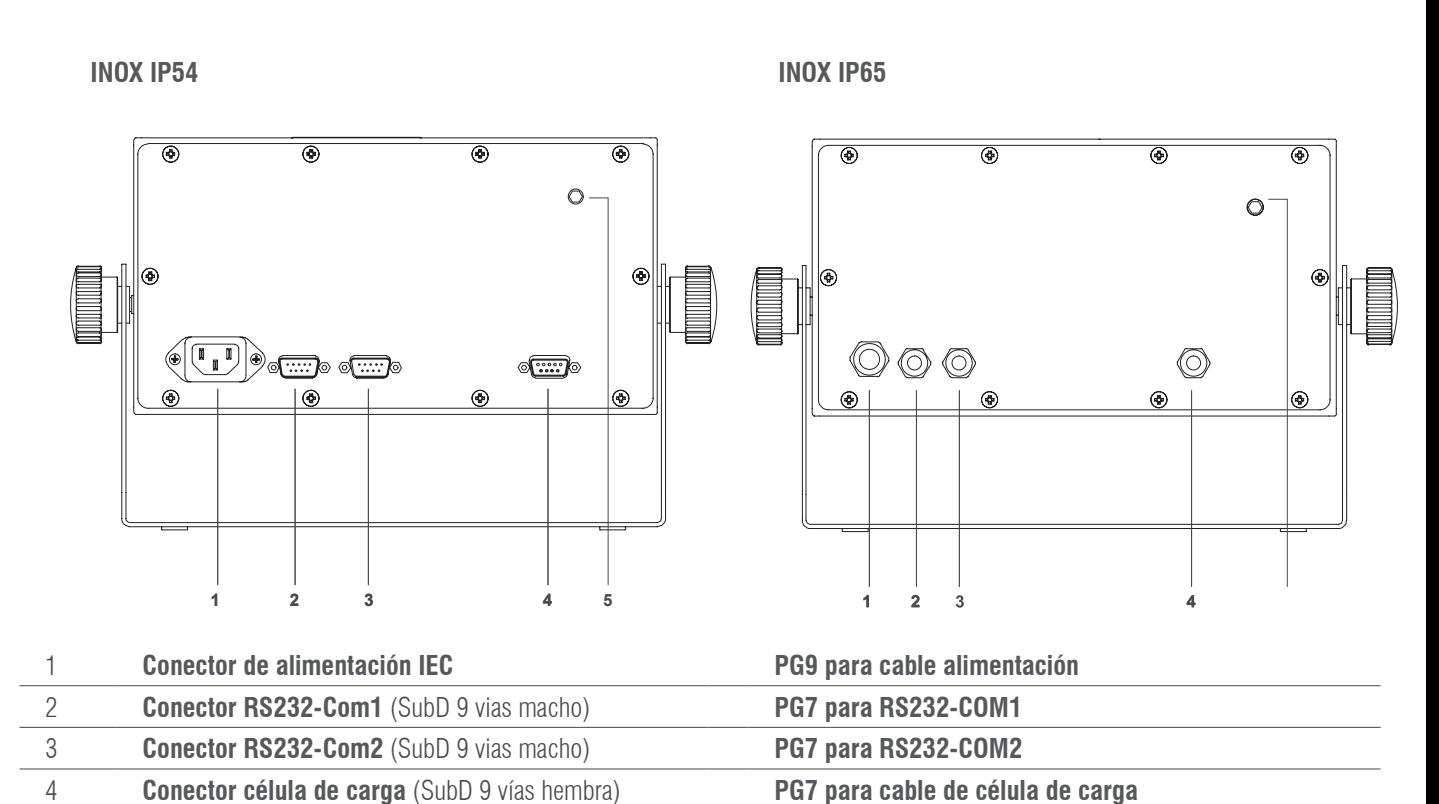

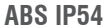

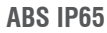

E

 $^{\circledR}$ 

 $\circledcirc$ 

 $\circledcirc$ 

 $^{\circledR}$ 

 $\circ$ 

**(** 

 $\circledcirc$ 

 $\circledcirc$ 

i dhe që për parë nga për parë dhe një për parë dhe një parë dhe një parë dhe një parë dhe një parë dhe një pa<br>Nga qytë nga qytë nga qytë nga qytë nga qytë nga qytë nga qytë nga qytë nga qytë nga qytë nga qytë nga qytë ng

 $\sigma$ 

◉

**.** 

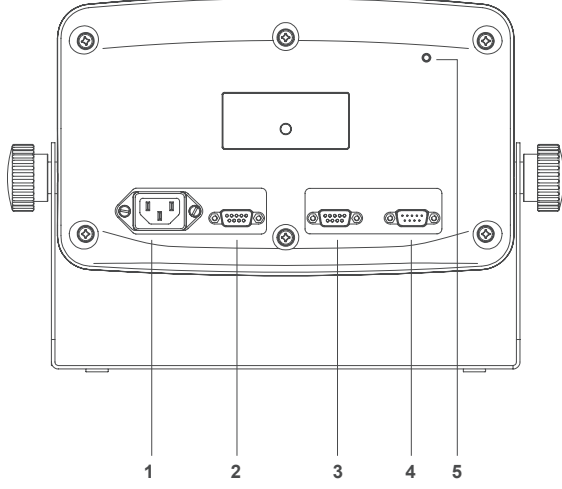

5 **Botón de ajuste Botón de ajuste**

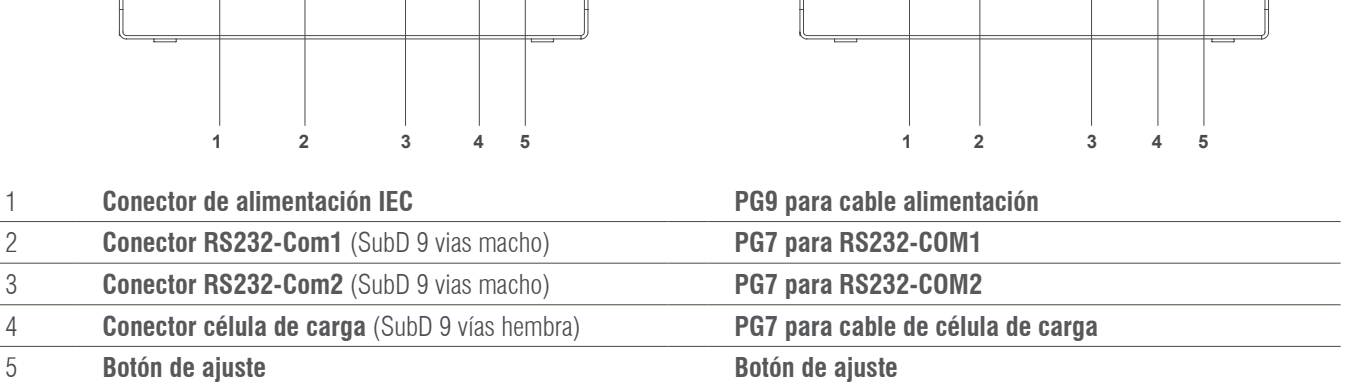

**5**

# 2. ENCENDIDO

Conectar el terminal. Para encender el terminal mantener pulsada la tecla  $\bigcup$  durante 1 segundo. Para poder apagar el terminal es necesario mantener pulsada la tecla (<sup>1</sup>) durante algunos segundos; para apagar el terminal completamente deberá desconectar el terminal de la red eléctrica.

### **2.1 FASE DE TEST**

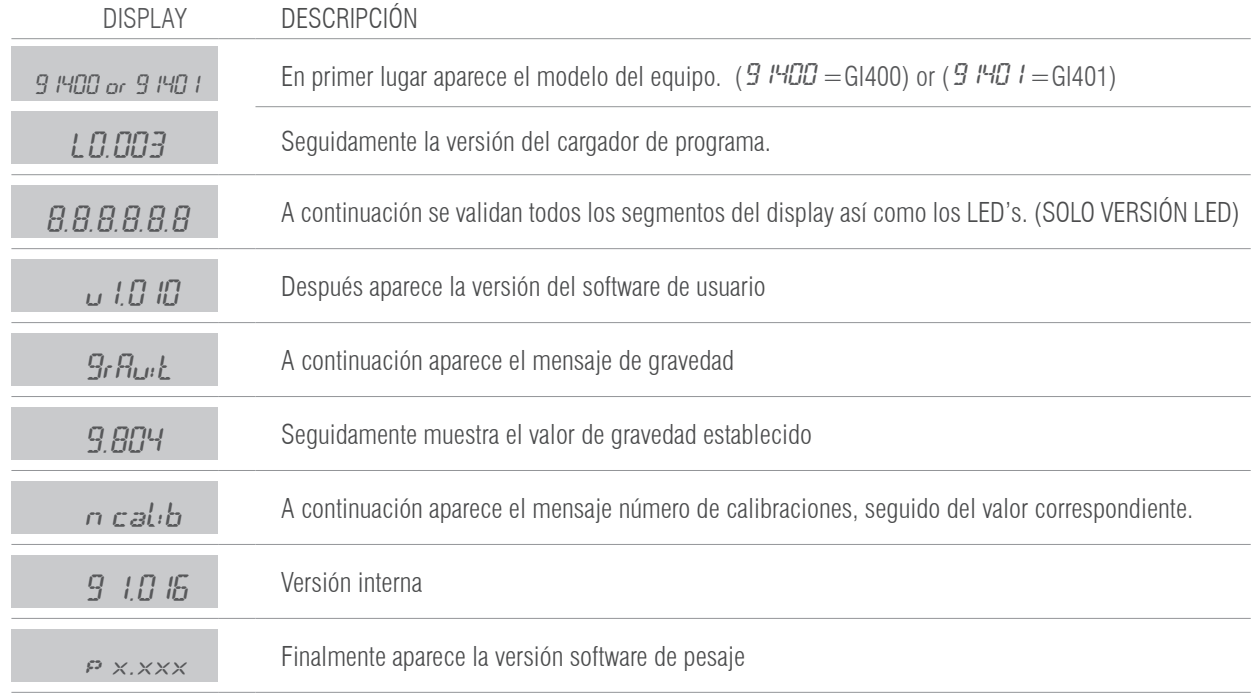

### **2.2 VISUALIZACIÓN NÚMERO DE SERIE**

Si durante la fase de arranque del display se pulsa la tecla  $\binom{m}{n}$ el equipo muestra el número de serie.

ABC123

### **2.3 PUESTA A CERO INICIAL**

Al conectar el indicador este realiza una puesta a cero de la báscula a condición que se cumplan las siguientes condiciones:

1. Peso estable (indicación luminosa de peso estable encendida).

2. Valor de peso no inferior al -15% de Máx. respecto al cero de calibración de la báscula.

3. Valor de peso no superior al 20% de Máx. respecto al cero de calibración de la báscula.

Durante el desarrollo de la operación de puesta a cero en el display se visualiza el mensaje:

#### CEro

Si el peso es estable pero fuera del rango de cero el display hace intermitencias durante 1 segundo aprox.

N.B. Hasta que la puesta a cero no ha sido realizada no se puede efectuar ninguna operación

La precisión de puesta a cero está dentro y no más allá del cuarto de división: **0,25e**

# 3. FUNCIONES EJECUTABLES

### **3.1 PUESTA A CERO BÁSCULA**

La pulsación de la tecla  $\bullet$   $\bullet$   $\bullet$  asume la función metrológica de puesta a cero del peso en la modalidad descrita debajo en referencia a las normativas vigentes.

1. Peso estable (indicación luminosa de peso estable encendida)

2. Valor de peso no inferior al -2% de Máx. respecto al cero de calibración de la báscula

3. Valor de peso no superior al 2% de Máx. respecto al cero de calibración de la báscula

La indicación luminosa  $\triangleright$   $\bigcirc$  señala que la función ha sido realizada.

### **3.2 PESO**

Cuando se deposita un peso en la plataforma y cuando el peso es estable se enciende el LED de estabilidad. En el caso de balanza descargada se encenderán los LED's de cero y estabilidad.

### **3.3 TARA, TARAS SUCESIVAS, BRUTO-NETO**

Para realizar una tara pulsar  $\bullet$ <sup>r</sup> . Inmediatamente el visor pasará a mostrar el peso neto, encendiéndose el LED NET.

Si deseamos efectuar otra tara volver a pulsar la tecla  $\mathcal{L}^{\mathcal{P}^{\mathsf{T}}}$ 

Para ver al peso bruto (recipiente más contenido) pulsamos la tecla energía Apagándose el LED NET y encendiéndose la indicación de peso bruto B/G.

Si volvemos a pulsar la tecla enoss<sup>er</sup> volveremos a ver al peso neto y se encenderá el LED de NET de nuevo.

### **3.4 BLOQUEO/DESBLOQUEO TARA**

Si deseamos bloquear la tara utilizada, en el apartado anterior, de forma que no desaparezca al pasar por cero, pulsar durante al menos 2 segundos la tecla eressi | El valor de tara permanecerá bloqueado. El display notifica la operación mostrando "Tar. Blo". Para desbloquear la tara pulsar durante 2 segundos la tecla .  $\sim$   $\sim$   $\sim$  El display lo indicará mediante "  $T$   $_{\rm G}$ r,  $\rm I\!E$   $\rm G$ ".

**NOTA:** TAMBIÉN ES POSIBLE PROGRAMAR EL VISOR PARA QUE BLOQUEE SIEMPRE LA TARA AUTOMÁTICAMENTE. VEA APARTADO 5.3

### **3.5 TARA MANUAL**

El terminal permite la inserción de una tara manual pulsando dos segundos la tecla  $\mathcal{F}^{\text{er}}$ . Utilizar las teclas cursoras, rechazar y aceptar para introducir el nuevo valor de tara. El valor tara queda bloqueado hasta que se desbloquee con el procedimiento del apartado anterior.

### **3.6 TARA MEMORIZADA TLU**

El visor dispone de 5 taras memorizadas: tlu1, tlu2, tlu3, tlu4 y tlu5.

Antes de poder usar esta función hay que activarla desde el menú " $m_{\Omega}$ do". Para acceder al menú siga los pasos descritos en el **apartado 4** y vea el procedimiento en el **apartado 4.16**. El valor tara queda bloqueado hasta que se desbloquee con el procedimiento del apartado anterior.

### **3.7 ACUMULACIÓN** (SÓLO FUNCIONA CON EL PROTOCOLO PRINT ACTIVADO)

Antes de poder usar esta función hay que activarla desde el menú " $m_{CDCD}$ ". Para acceder al menú siga los pasos descritos en el **apartado 4** y vea el procedimiento en el **apartado 4.5**.

Cada vez que se realize una acumulación, aparece el mensaje  $B_{\text{CC}}$ .

Este mensaje desaparece después de unos instantes y vuelve a mostrar el último peso que estaba sobre la plataforma. Si tenemos una impresora conectada al terminal, se imprime el peso.

### **3.7.1 ACUMULACIONES SUCESIVAS MANUALES**

Sitúe el peso en la báscula, presione la tecla **printica de la cuando el sistema sea estable**.

Si deseamos volver a acumular otras pesadas pulsar la tecla **PRINT**. El terminal continuará con la memorización de nuevo peso a condición de: previamente se ha descargado la báscula o bien que se ha realizado una tara y situado sobre la plataforma un peso adicional.

### **3.7.2 ACUMULACIONES SUCESIVAS AUTOMÁTICAS**

Sitúe el peso en la báscula, cuando llegue a la estabilidad se acumulará. El terminal continuará con la memorización de nuevo peso a condición de: previamente se ha descargado la báscula o bien que se ha realizado una tara y situado sobre la plataforma un peso adicional hasta llegar al número de acumulaciones programadas o totalizadas.

### **3.8 TOTALIZACIÓN DE LAS PESADAS**

Siempre que esté activo alguno de los modos de acumulación, una vez se han acumulado todas las pesadas deseadas, con la báscula a cero pulsar **MR** . El terminal muestra el número total de las pesadas y el peso neto total.

- Si hay una impresora definida en los parámetros de RS232 y conectada se imprime un ticket.
- Si se vuelve a pulsar la tecla mR se imprime una repetición de ticket, excepto si se tiene seleccionado el formato 7 en que se imprime una repetición del total.

# 4. MENÚ FUNCIÓN

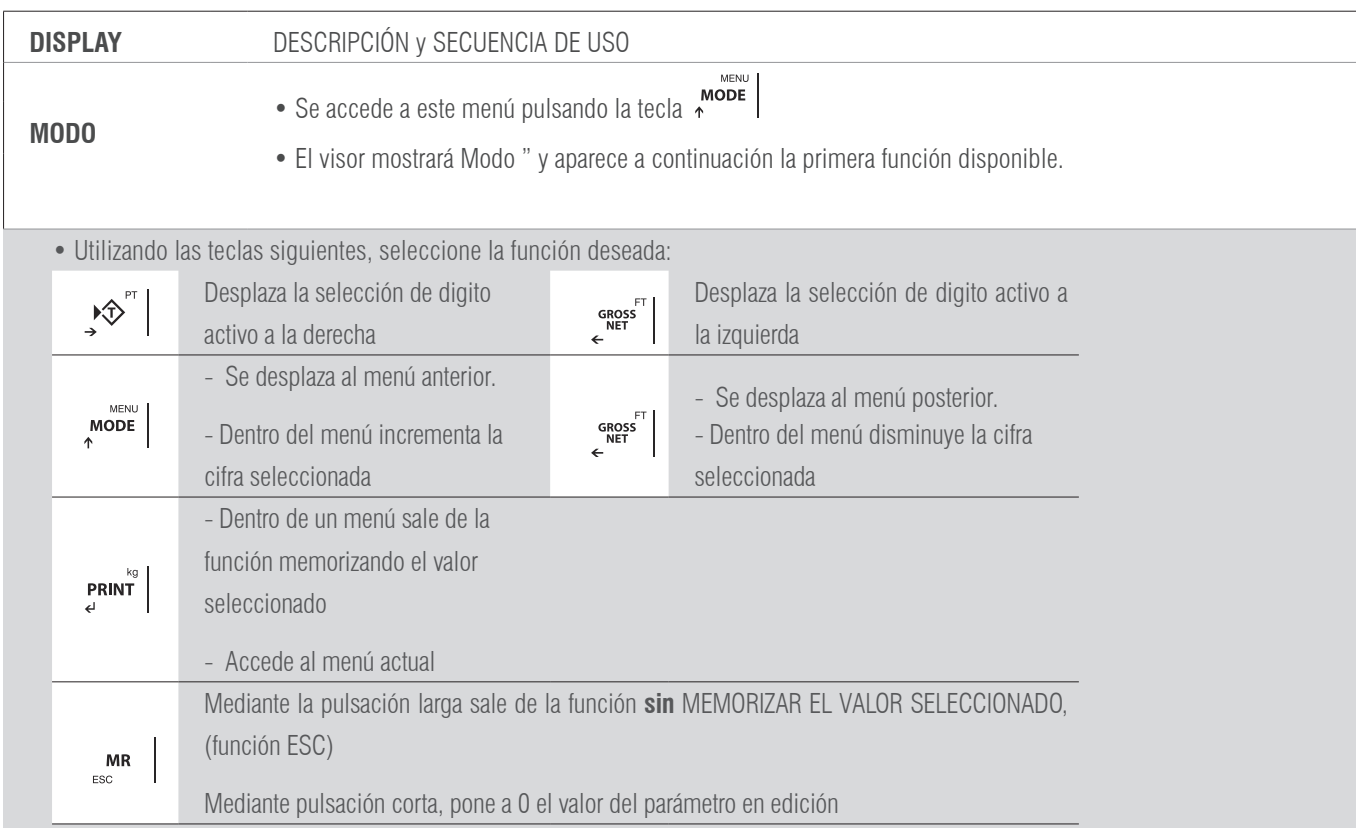

#### **LAS FUNCIONES DISPONIBLES SON:**

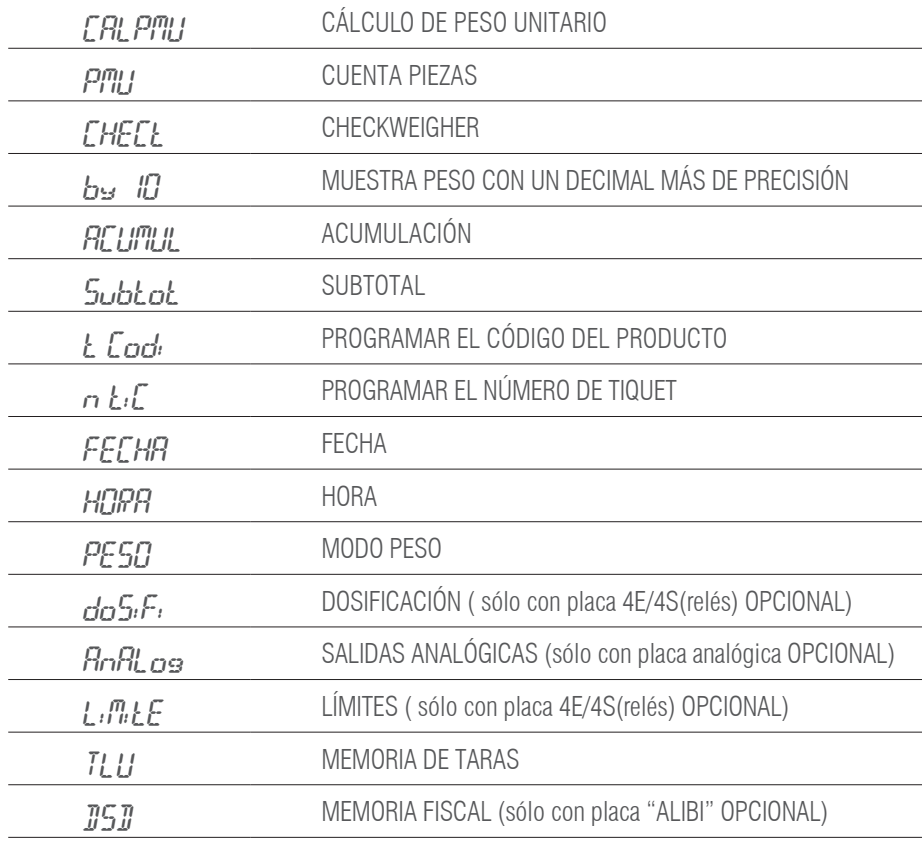

### **4.1 CÁLCULO DE PESO UNITARIO** *CRL PINU*

Esta función calcula el peso unitario de las piezas mediante el programa cuenta-piezas. Para calcular el peso medio unitario necesitaremos colocar un número de piezas conocido sobre la plataforma y pulsar **PRINT**. La pantalla muestra  $5P_{.xxx}$ . Introducir mediante las teclas cursoras el número de piezas que forma la muestra.

Para calcular y registrar el valor del peso medio unitario pulsar  $P^{RINT}$ . El terminal muestra el texto "PES.uni" y seguido el peso unitario de la pieza durante dos segundos, seguidamente, el indicador vuelve a modo peso y muestra el número de piezas en báscula.

En caso de pulsar **print** sin ningún peso o con un peso inferior al necesario para el cálculo en pantalla aparecerá el mensaje de "Add" que significa que son necesarias más piezas para poder realizar el cálculo.

### **4.2 CUENTA PIEZAS PILI**

Esta función realiza el cálculo de piezas cargadas en la plataforma en base al peso medio unitario **PMU** programado. El visor solicita el **PMU**  mediante el texto  $P_{X,XX}$ x $\mu$ . Introducir mediante las teclas cursoras el valor del peso unitario. Presionar **PRINT** para confirmar.

### **4.3 CHECKWEIGHER** CHECKW

En esta función activa el modo "**CHECK-WEIGHER**" o modo pasa-no-pasa.

El equipo está preparado para gestionar automáticamente hasta **4 zonas mediante límites de peso** para cada una de ellas.

Al acceder al menú *CHECKW* el primer parámetro a configurar es el menú *Dbuebe*: programa el valor del objetivo de peso al que queremos llegar. Es el valor central de la zona OK.

Después debemos elegir el margen del **OBJETIVO**, entre *Q. TIPO I y Q. TIPO2*. Para acceder debe entrar en el parámetro *CHU TY*. Una vez seleccionado podemos escoger entre los ttype1 y ttype2.

### **4.3.1 OBJETIVO TIPO 1** *D.TIPO1***</del>**

Si escogemos  $\Omega$ ,  $TIPQ$  *I*, permite elegir los límites inferior y superior mediante un **porcentaje** del valor **OBJETIVO**. Ejemplo:

 $-PC$ .  $B$   $B$  (Hemos elegido cómo límite inferior un 10% por debajo del objetivo)

PC.  $\boldsymbol{D}$  ID (Hemos elegido cómo límite superior un 10% por encima del objetivo)

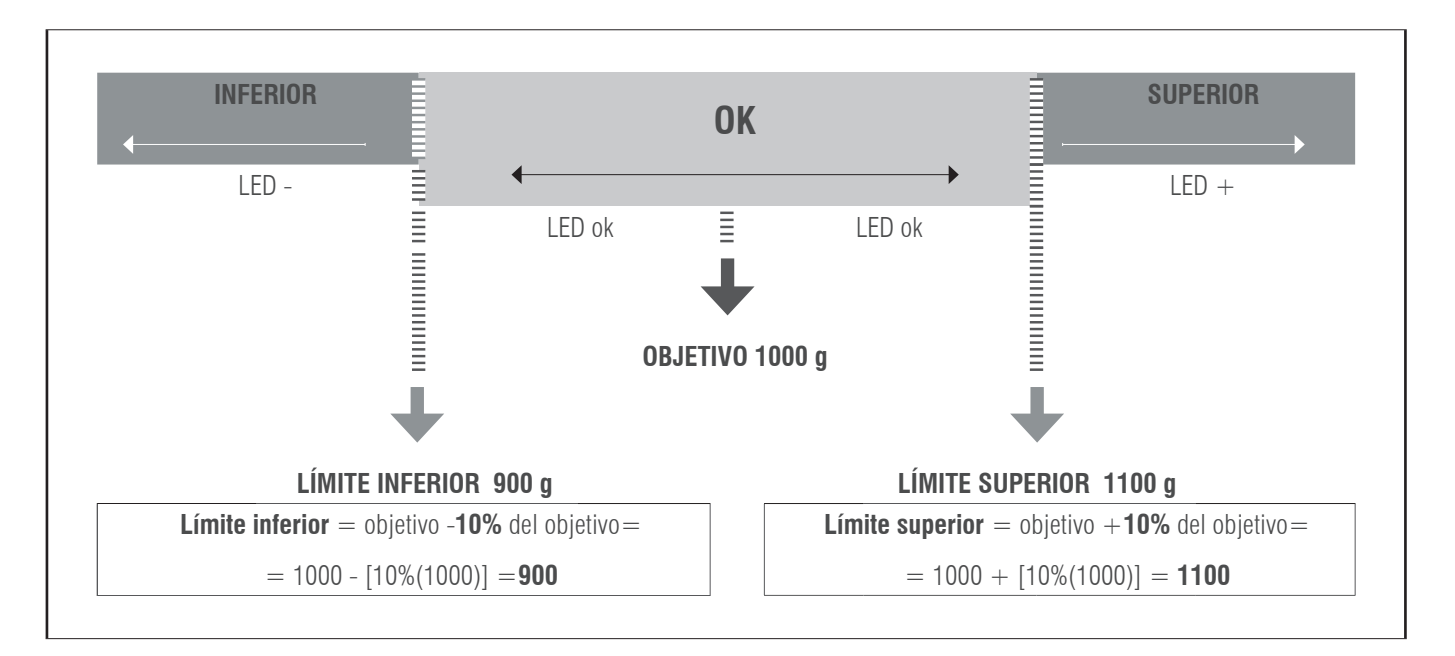

#### **4.3.2 OBJETIVO TIPO** O.TIPO 2

Si escogemos O.TIPO 2, permite elegir los límites inferior y superior directamente: LINF XXXXX y LSUP XXXXX Ejemplo:

LINF 800 LSUP 1200

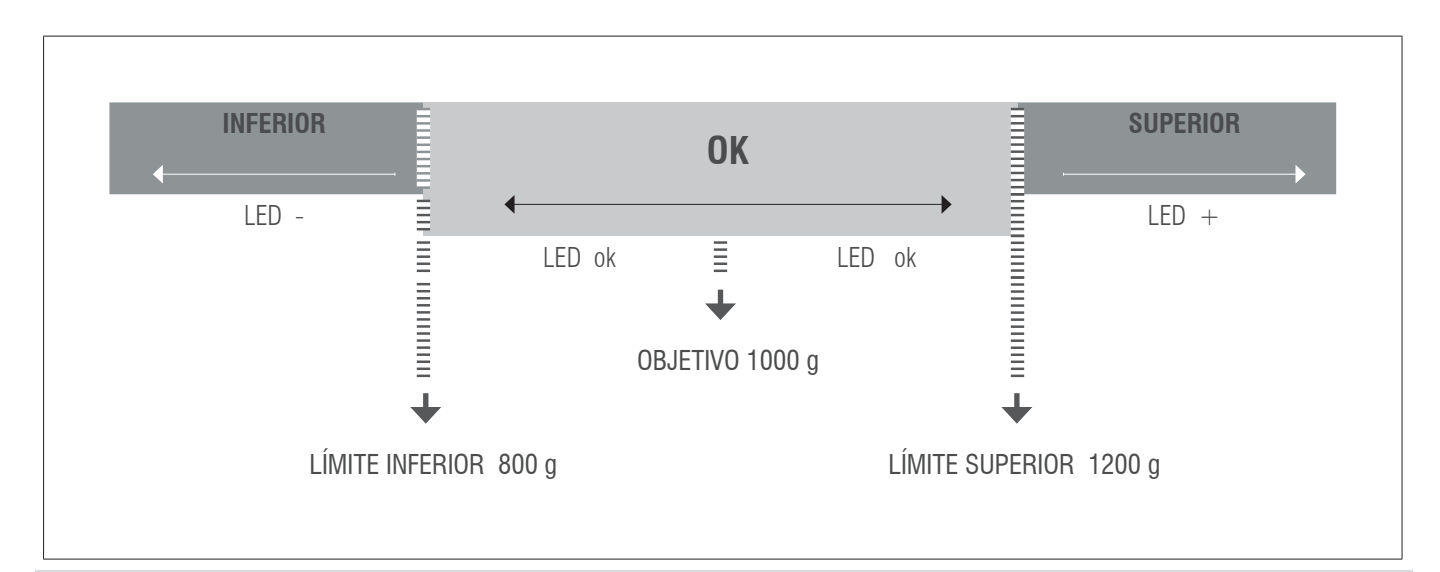

Una vez configurados, el valor **objetivo** y **los límites**, nos pide configurar el **LÍMITE DE ALARMA**. El límite de alarma es el valor por encima del cual se activará la señal de alarma y se encenderán los tres LED's indicadores. Finalmente debemos escoger el modo de pitido. Podemos elegir entre  $b, t \mapsto a \cdot b, t \mapsto a^2$ .

#### **4.3.3 BIP TIPO1** b.tipo1

Si elegimos btype 1 podemos escoger entre:

b.modo /: sin pitido

b.modo 2 : pitido corto, al **ACCEDER** a la zona **OK** tanto desde el límite inferior a la zona OK como desde el límite superior a la zona OK. b.modo 3 : pitido largo, al **ACCEDER** a la zona **OK** tanto desde el límite inferior a la zona OK como desde el límite superior a la zona OK. Una vez configurados todos los parámetros presionar  $\overline{MR}$  la pantalla mostrará  $CHw$  On momentáneamente y volverá al modo de pesaje con los límites activados.

#### **4.3.4 BIP TIPO1** b.tipo2

Si elegimos btype 2 podemos escoger entre:

 $b$ . modo  $l$ : sin pitido

b.modo 2 : pitido corto al **ALEJARSE** del límite superior **+2% FS** o del límite inferior **-2% FS**

b.modo 3 : pitido largo al **ALEJARSE** del límite superior **+2% FS** o del límite inferior **-2% FS**

Una vez configurados todos los parámetros presionar  $\overline{M}$  a pantalla mostrará  $CHw$  On momentáneamente y volverá al modo de pesaje con los límites activados.

#### MANUAL DE USUARIO GI400 ES

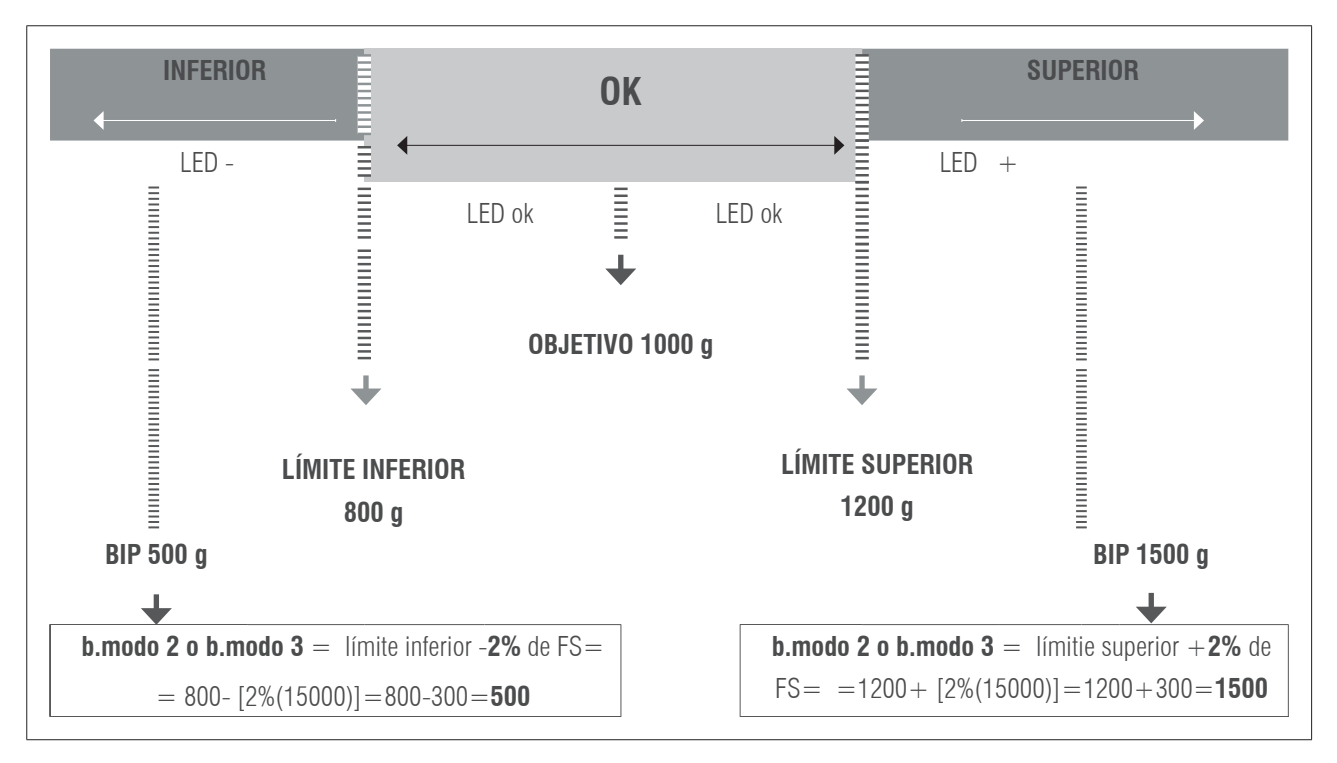

#### **NOTA: ZONA OK**

Este valor se activa cuando el valor del peso es mayor que el límite inferior y cuando está por debajo del límite superior, el LED verde se enciende.

#### **EJEMPLO COMPLETO:**

OBJETIVO= 2 000 g Limite inferior= 1 800 Límite superior= 2 200 ALARMA=3 000 g FS=1 5000 g Activado btype2, mode 2 o 3.

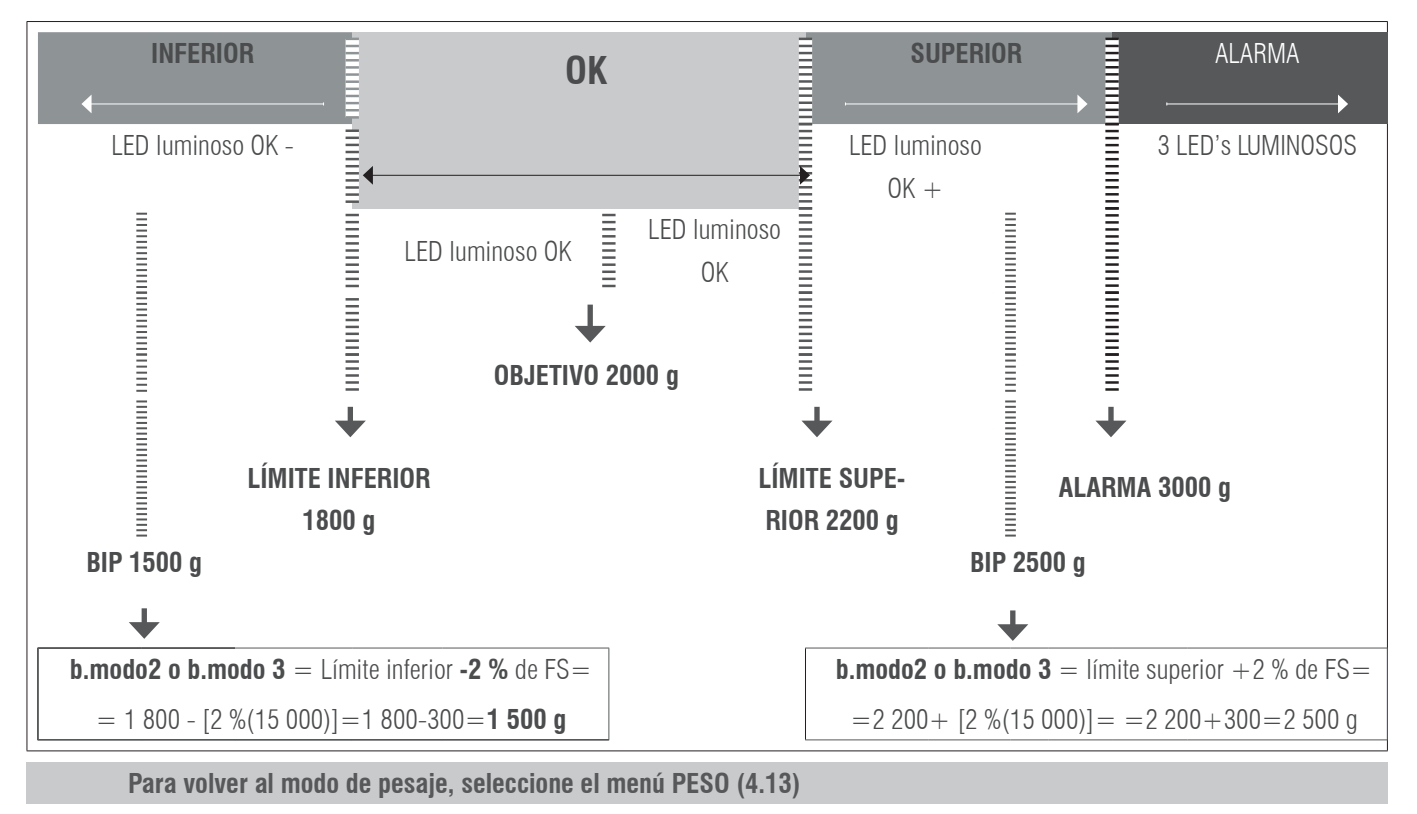

### **4.4 MUESTRA PESO CON UN DECIMAL MÁS DE PRECISIÓN BY 10**

Con la selección de esta función el terminal visualiza un decimal más en el peso.

Una vez está habilitada la función, se activa la visualización. En esta condición la cifra menos significativa del display se activa e indica el valor por 1/10 de la división de verificación. Se mueve el decimal, no se incrementa en un dígito la visualización.

Con el dispositivo conectado, la visualización del dato de peso no respeta la indicación metrológica por lo tanto mientras está activado se inhibe toda comunicación en el canal serie. La visualización permanece activa aproximadamente **6 segundos**, después automáticamente, el terminal se pone en visualización del peso normal. Fuera de metrologia legal, el equipo mantiene la visualizción hasta que presione la tecla **MR** .  $\overline{FSC}$ 

### **4.5 ACUMULACIÓN** ACUMUL

Función que realiza el proceso de acumulación e impresión del ticket.

PARA QUE LA FUNCIÓN DE ACUMULACIÓN FUNCIONE, ES NECESARIO HABER SELECCIONADO EL PROTOCOLO PRINT EN COM1 O COM2, TAL Y COMO SE DESCRIBE EN EL APARTADO 5 DEL PRESENTE MANUAL

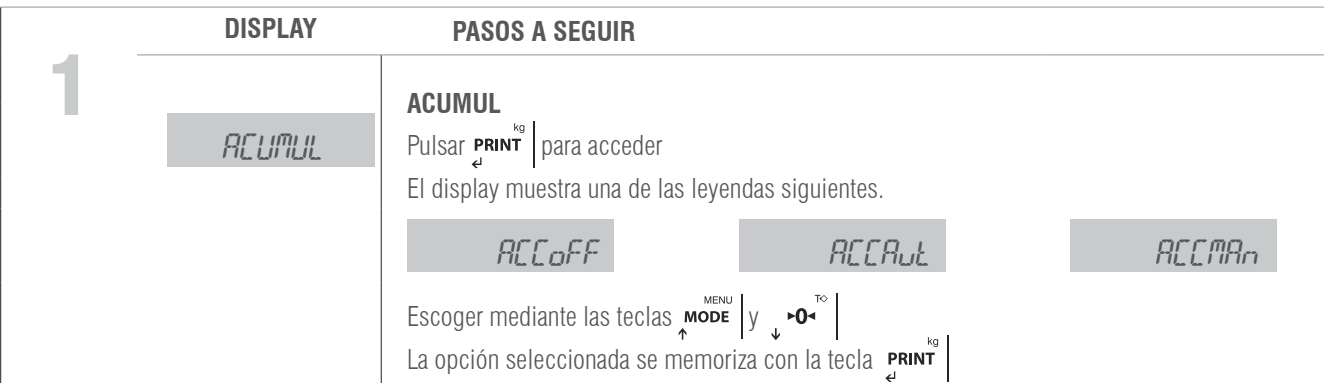

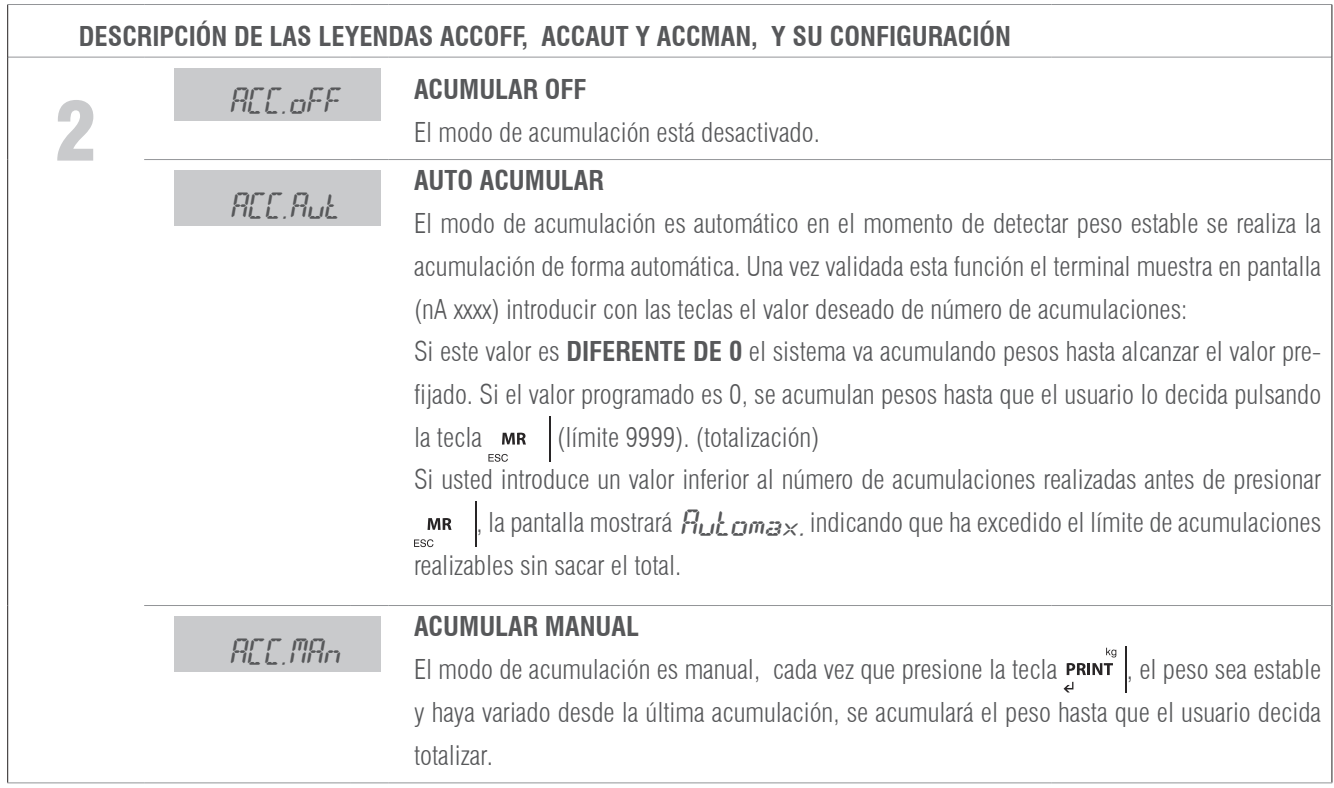

### **4.6 SUBTOTAL** SUBTOT

Con esta función podemos ver el número de pesadas que hemos acumulado y el peso total hasta aquel momento. Primero se visualiza el número de pesadas y automáticamente a continuación el peso total acumulado. Esta función no comporta el borrado del número de pesadas ni del total de peso.

### **4.7 TOTALIZACIÓN**

Pulsando la tecla **MR** se realiza la totalización por pantalla. Si ha elegido un modo de impresión, se imprimirá el ticket total. Volviendo a presionar  $\max_{\text{res}}$  sacará una copia del total. Al realizar una nueva acumulación después de  $\max_{\text{res}}$ , se borra la memoria.

### **4.8 CÓDIGO** TCODE

Esta función permite introducir un código que es añadido al ticket impreso, para introducir el código usar las teclas. ESTA OPCIÓN SÓLO ES VÁLIDA USANDO PROTOCOLO PRINTER CON OPCIÓN PRNF8 ACTIVADA

### **4.9 NÚMERO DE TICKET ATIC**

Con esta función podemos imprimir en el ticket un número de ticket que se incrementara automáticamente al término de la pesada, ( número entrega o de ticket ). Usar las flechas cursoras para cambiar el valor y teclas rechazo/aceptar para salir/memorizar.

### **4.10 FECHA** FECHA

Función para la puesta al día de la fecha, con formato: día / mes / año. Usar las flechas cursoras para cambiar el valor y teclas rechazo/aceptar para salir/memorizar. Ejemplo: 17.03.14

### **4.11 HORA** HORA

Función para introducir la hora actual. Con formato: hora / minuto / segundo. Usar las flechas cursoras para cambiar el valor y teclas rechazo/ aceptar para salir/memorizar. Ejemplo: 19.05.59

### **4.12 MODO PESO** PESO

Regresa al modo normal de pesaje.

### **4.13 DOSIFICACIÓN** DOSIFI

#### PRECISA LA PLACA ADICIONAL 4E/4S(relés)

Con 4 entradas y 4 salidas. La función dosificación, solamente está disponible cuando está la placa conectada correctamente al visor. La tarjeta dispone de cuatro relés con salida libre de potencial hasta 0,5A 125VAC o 2A 30VDC. Con ellos se pueden comandar instrumentos remotos tales como, relés, lámparas de señal y PLC. La tarjeta dispone además de cuatro entradas remotas opto aisladas a 5 V. Las 4 entradas emulan a las teclas del equipo cuando están en modo dosificación. La función de dosificación se mantiene activa mientras no se desactiva.

El equipo está preparado para dosificar automáticamente o bien 1 producto a dos velocidades, o 2 productos a una velocidad. Se puede programar el peso del valor de grueso y fino o el producto 1 y el producto 2.

Se puede programar una zona de descarga donde definimos el final de la dosificación.

Al ponerse en marcha el equipo carga la última fórmula que se trabajó, de forma que ya es posible empezar de nuevo el trabajo diario. Cuando entremos en el menú de programación de dosificación " $d\sigma$ 5;F;", aparecerá el siguiente menú:

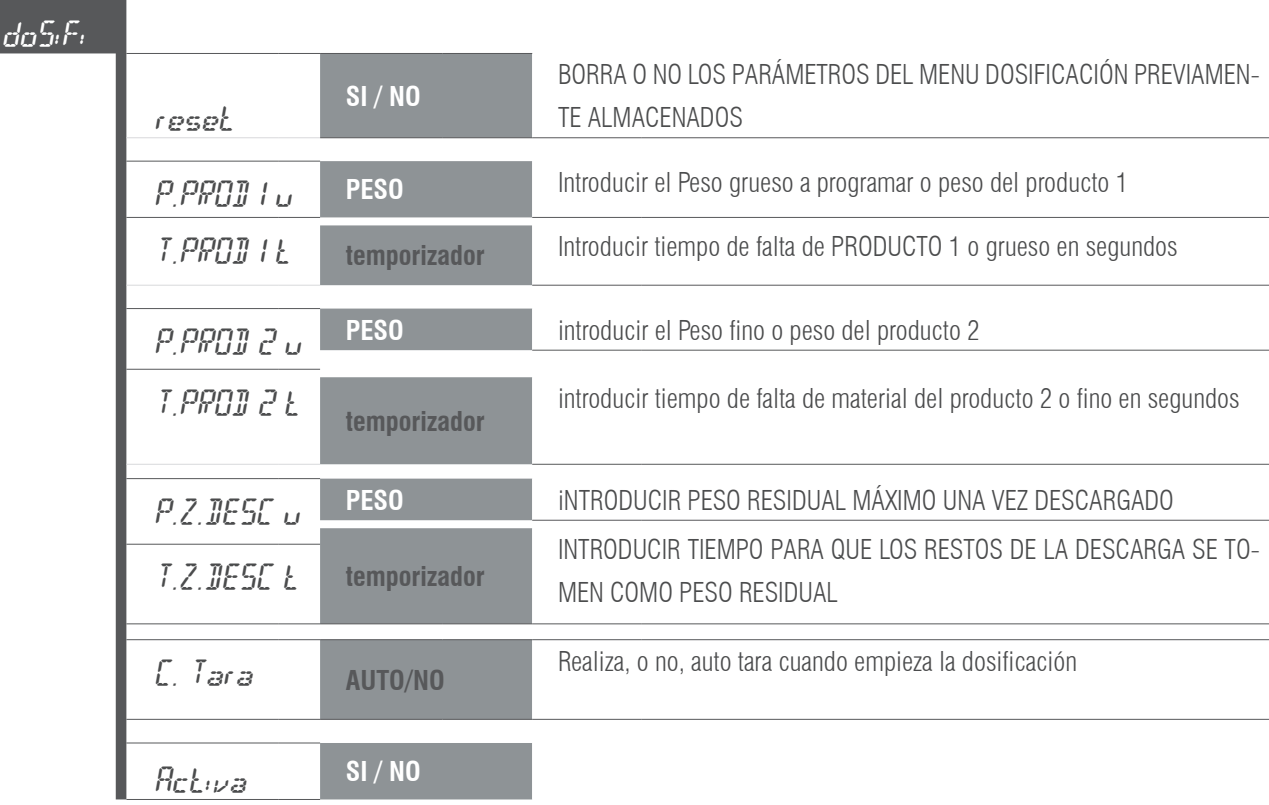

#### **RESET**

Seleccionando Sí, pone a cero el proceso, coloca todos los parámetros a CERO.

Seleccionando No, se accede a la lista de parámetros para configurarlos de nuevo o utilizarlos directamente.

#### **PROD1**

Edita los valores de la fórmula para el producto 1 o para el grueso. Si el peso se programa a 0, el equipo dosificará el producto 2.

- *U* (peso): Se programa el peso deseado para este producto.
- *I* (temporizador): Tiempo de falta material, en caso de no variar el peso en pantalla en ese espacio de tiempo activa relé de alarma. (RL4)

#### **PROD2**

Edita los valores de la fórmula para el producto 2 o por el fino. Si el peso se programa a 0, el equipo dosificará solo el producto 1.

- *II* (peso): Se programa el peso deseado para este producto, más el peso del producto 1.
- L (temporizador): Tiempo de falta material, en caso de no variar el peso en pantalla en ese espacio de tiempo activa relé de alarma. (RL4)

#### **Z.DESC**

- $U$ (peso): Una vez terminada la dosificación, se programa el peso dentro del cual determina que se ha terminado la descarga, (peso residual máximo que puede quedar sin que salte la alarma)
- L (temporizador): Tiempo de espera una vez alcanzada la estabilidad para considerar, una vez descargado el peso restante, cómo peso residual, en segundos. Si este peso es superior al peso residual máximo, terminado el temporizador, saltará la alarma (RL4).

#### **ACTIVA**

Sale del menú de dosificación y pregunta si se desea entrar en modo dosificación.

En caso negativo guarda los parámetros y vuelve al modo de pesaje.

En caso afirmativo, en la pantalla del display, aparece la leyenda -  $d_{\text{OS}}$   $B_{\text{II}}$  – y las teclas asumen las siguientes funciones:

#### Nota:

El valor de los tres temporizadores debe ser mayor que 0000,0 s. para asegurar la activación de alarma (rl4), si se da el caso. Si desea que nunca se active el relé 4 de alarma, deje los tiempos a 0s. El equipo entenderá que el tiempo es infinito.

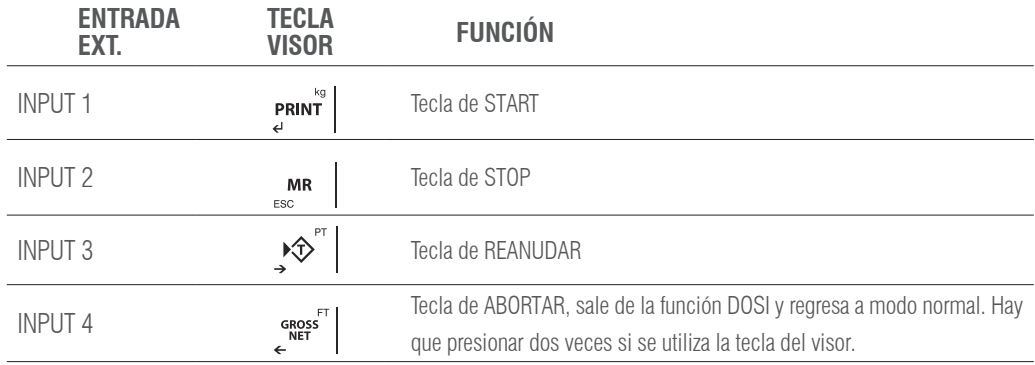

Nota:

En el caso que se active el relé de alarma (RL4), presione la tecla STOP y después REANUDAR para continuar el proceso dónde se había interrumpido.

### **4.14 SALIDA ANALÓGICA (SOLO DISPOSITIVOS LED!)**

#### **PRECISA LA PLACA ADICIONAL ANALÓGICA 4-20 mA/0-10 V**

Al GI400 se le coloca la placa adicional de salidas analógicas que podemos configurar mediante el presente menú. Esta tarjeta permite la salida de 4 - 20 mA o bien 0 - 10 V proporcional al peso bruto o neto de la balanza.

La salida analógica se actualiza cada 50 ms y adquiere el valor correspondiente al peso convertido en ese instante. Los cambios en el filtro de peso, afectarán a la salida analógica.

El menú de configuración de salidas analógicas (**AnALog**), se ajusta mediante las siguientes opciones:

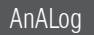

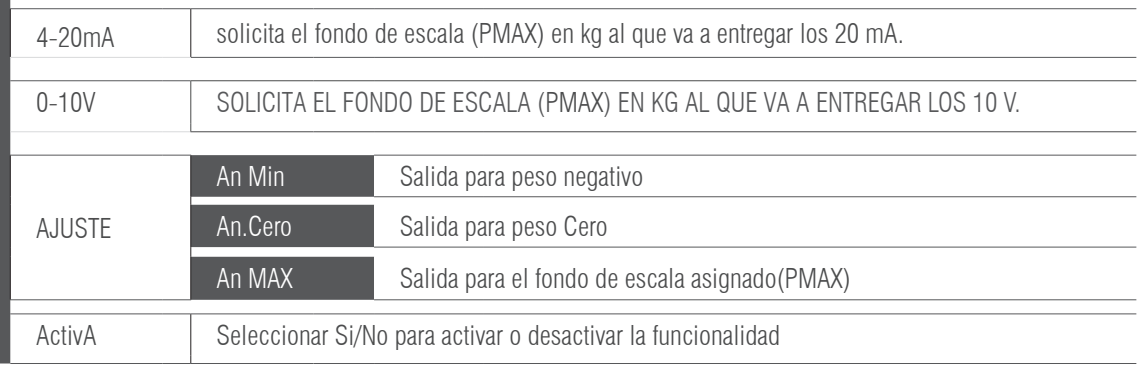

El proceso de configuración se inicia seleccionando la modalidad de funcionamiento, ya sea 4-20 mA o 0-10 V en función del tipo de señal de salida que deseemos. En este punto debe especificarse el fondo de escala **PMAX** en kg, el cual debe ser igual o menor que el fondo de escala del equipo.

Una vez confirmado el fondo de escala, se pasa al establecimiento de los valores de la salida analógica (menú **AJUSTE**), en el que se introducen los valores del convertidor digital / analógico (**comprendidos entre 0 y 65535**) para los cuales corresponde un cierto valor de salida en tensión o corriente. Si se introduce un valor de convertidor superior a 65535 el instrumento emite un pitido y resetea dicho valor. Los parámetros ajustables son los siguientes:

#### $\beta$ n  $\beta$ in ( N. xxxxx)

Establece el valor mínimo de la salida analógica. Con este valor ajustamos para que el equipo nos permita programar la magnitud de señal cuando el valor cargado en la plataforma esté por debajo de cero, correspondiente a la condición peso negativo

#### $AnLero$  ( z. xxxxx)

Establece la magnitud de la salida analógica, ya sea en corriente o tensión, cuando la báscula visualiza cero.

#### $An$   $MRX$  ( M. xxxxx)

Establece la magnitud de la salida analógica, ya sea en corriente o tensión, cuando la báscula visualiza peso máximo (UMAX), que se a programado anteriormente.

Presione **MR** para acceder al menú ACTIVA.

#### **EJEMPLO**

Supongamos una báscula con un fondo de escala de 300 kg, bajo una tolva, de la cual solo utilizamos hasta los 200 kg para la salida de 20 mA/ 10 V ya que es la máxima capacidad de la tolva.

En PMAX pondremos 200 kg y ajustaremos el valor de An\_Max para que en la salida mediante un multímetro o un autómata registremos los 20 mA o 10 V, seguidamente pasaremos al parámetro An\_Zer y ajustaremos el valor para obtener en la salida 4 mA/ 2V, con esto tendremos un escalado de 200 kg con 16 mA(20-4) o 8 V(10-2). En el parámetro An Min pondremos un valor para poder leer negativos hasta los 3mA/0V. En el caso que el autómata no permita usar un valor inferior ajustaremos el cero a 5 mA y los negativos a 4mA. El escalado en este caso será de 200 kg con 15 mA(20-5).

### **4.15 LÍMITES** LIMITE

#### **PRECISA LA PLACA ADICIONAL 4E/4S(relés)**

El equipo está preparado para gestionar automáticamente hasta 3 límites mediante registros de peso para cada uno de ellos. Estos registros los llamaremos

- Start
- Límite inferior (L.Inf)
- Límite superior (L.Sup)
- Objetivo
- Alarma

El relé asociado está activado siempre que el peso de la báscula esté entre los dos límites.

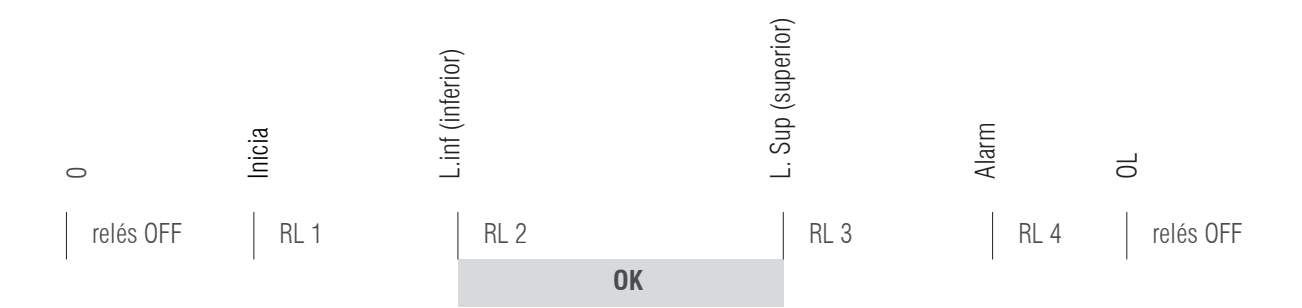

Como cada relé es realmente un circuito conmutado, tomando los contactos normalmente cerrados, obtendremos la señal inversa de la figura anterior. Cuando entremos en la función de programación de limites  $L \eta \cdot \eta$ :  $E$ , aparecerá el siguiente menú:

#### **DISPLAY**

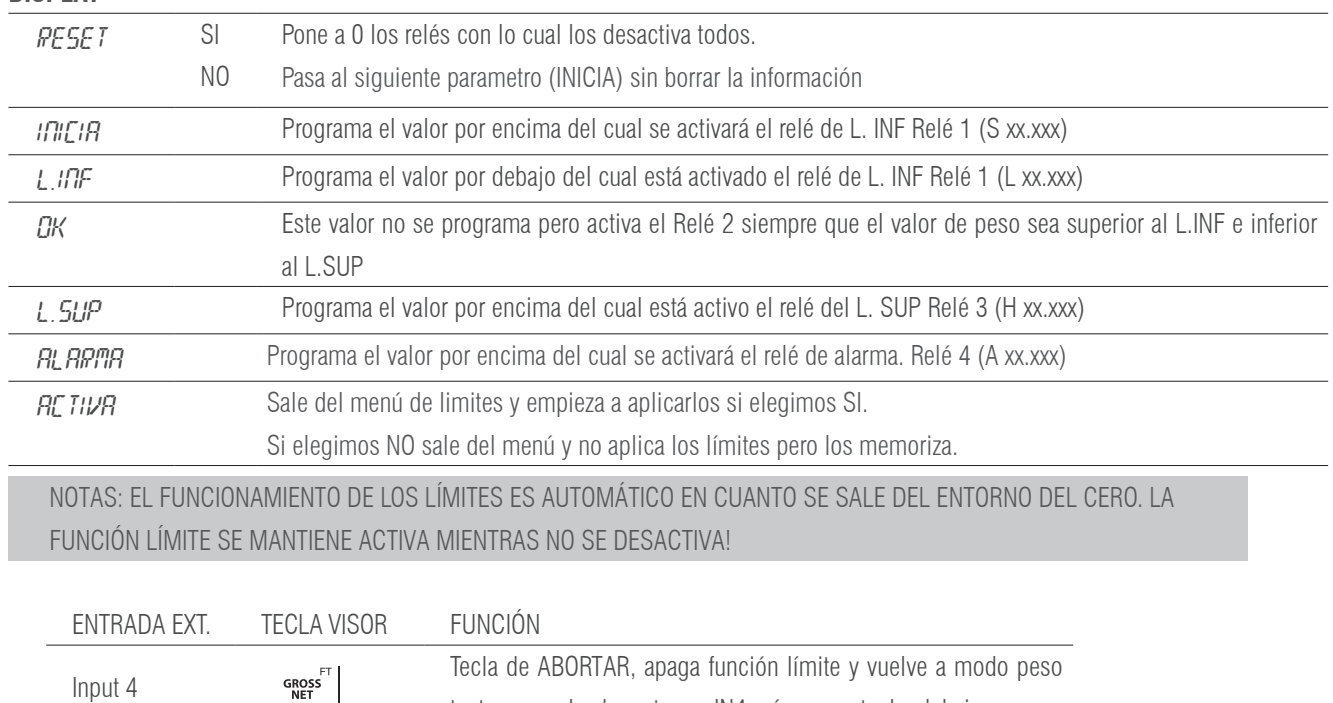

### **4.16 TARA MEMORIZADA LLU**

Para introducir el valor de las taras, en el menú *LLU*, seleccione la opción Ed<sub>i</sub>Lar. Elija el número de tlu que desea editar y con las flechas cursoras introduzca el valor deseado. Confirme con la tecla  $e^{\text{min}}$  y presione  $e^{\text{max}}$  | para volver al mode de pesaje.

tanto con pulsador externo, IN4, cómo con tecla del visor.

Para activar una tara memorizada, en el menú *LLU*, seleccione *SELECC* y elija el número de tlu que desea activar, confirme con **enim<sup>e</sup>** el visor volverá a mode de pesaje con la tara activada.

Para eliminar todas las taras memorizadas, en el menú *LLU* seleccione la opción *BORRAR* y confirme con **enut** , todos los valores tlu memorizadoa, serán eliminados

### **4.17 VISUALIZACIÓN DATOS** MEMORIA DSD

**SOLO FUNCIONA CON PLACA OPCIONAL ALIBI**

• Accediendo al menú DSD (disponible solo si DSD esta instalado), el terminal permite el acceso al archivo DSD para la visualización de las pesadas efectuadas con el proceso de memoria fiscal.

- El terminal presenta el número de código único en uso, a través del teclado insertar el valor deseado.
- Sobre la última línea se indica el que esta actualmente en uso.
- Después el operador tiene que introducir el número de pesada del cual desea obtener los datos de peso bruto, tara y confirmar.
- En el caso en que los datos no estén memorizados se muestra un mensaje de anomalía, de no ser así en el display se muestran los datos de la pesada.

Para salir del menu de visualización debera mantener pulsado durante unos segundos la tecla  $\cdot$  mn  $\cdot$ , durante la introducción de codigos.

Durante el proceso de visualización archivo DSD no funciona la función "Tx" del PC.

# 5. MENÚ TÉCNICO NO METROLÓGICO

A continuación se describen las opciones de **PROGRAMACIÓN LIMITADA**. Aquellas funciones para personalizar la configuración SOLO DE LA PARTE NO METROLÓGICA (Impresoras, periféricos, alibi, ethernet):

El procedimiento de programación limitada es a través de pulsación larga de la tecla moDE

Se deberá insertar un código pin (4 cifras numéricas)

El pin de fábrica es 0000:  $P \text{ 1-}$ 000, presione  $P^{\text{RINT}}$  para confirmar y acceder.

Nota: Las funciones disponibles son:

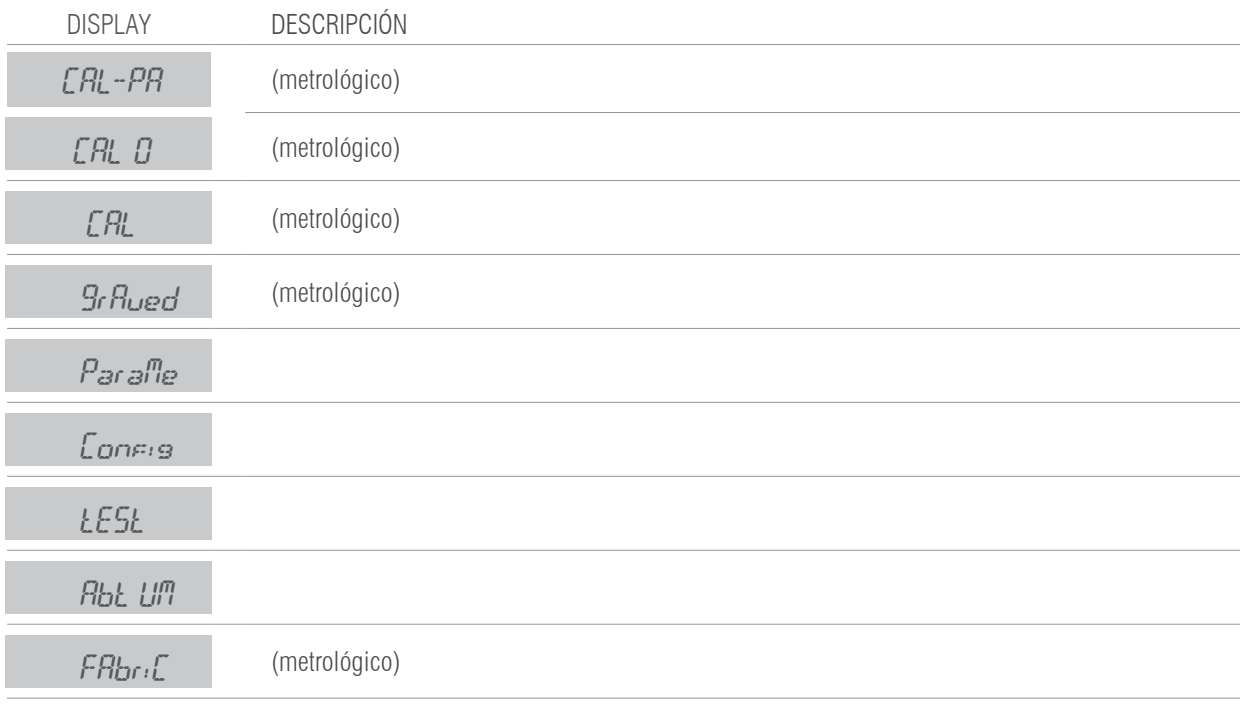

Si no se conoce el pin deberá entrar en el setup a través del switch y acceder al menú CA.PASS.

#### **5 Menú Técnico NO metrológico**

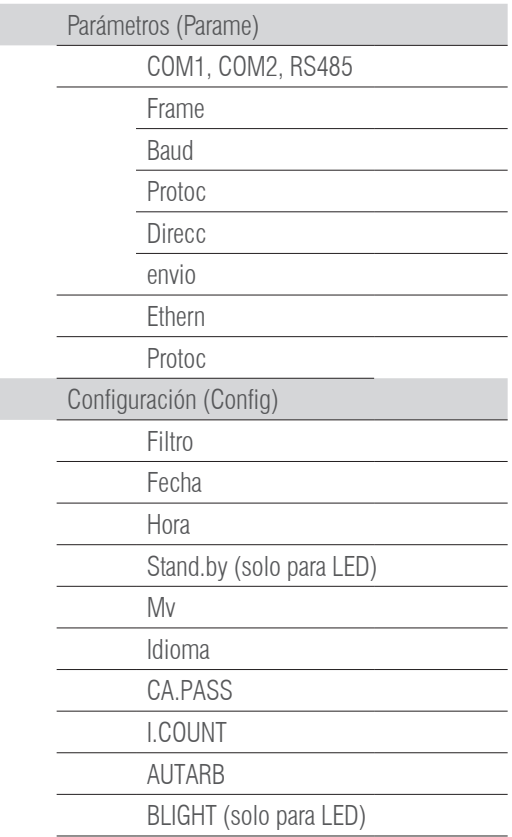

### **5.1.MENÚ** PARAME **: COM1, COM2 Y RS485**

Una vez introducido el pin, si esta en el modo de programación limitada, el display muestra el mensaje:

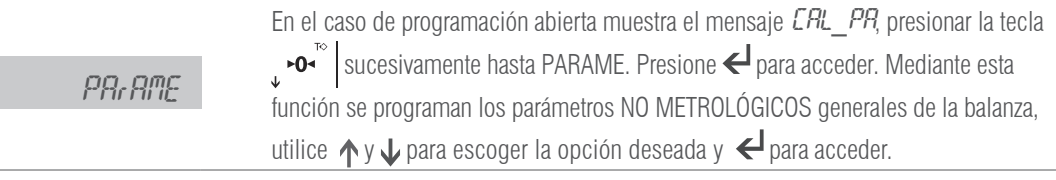

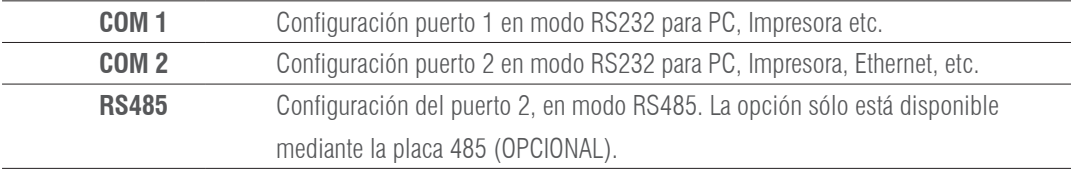

#### **FRAME** FrAME

Permite definir el formato de los datos de comunicación Las opciones posibles son:

**8n1, 8n2, 8E1, 8o1,7n2, 7E1, 7E2, 7o1, 7o2**

#### **BAUD RATE** *bRUd*

Permite de definir la velocidad de comunicación utilizando el canal de serie RS232 COM1, COM2 y RS485. Las elecciones posibles son: **300, 600, 1200, 2400, 4800, 9600, 19200, 38400, 57600, 115200** baud.

### **PROTOCOLO** ProtoC

Actualmente el terminal dispone de diversos protocolos de comunicación a utilizar a través del puerto de RS232:

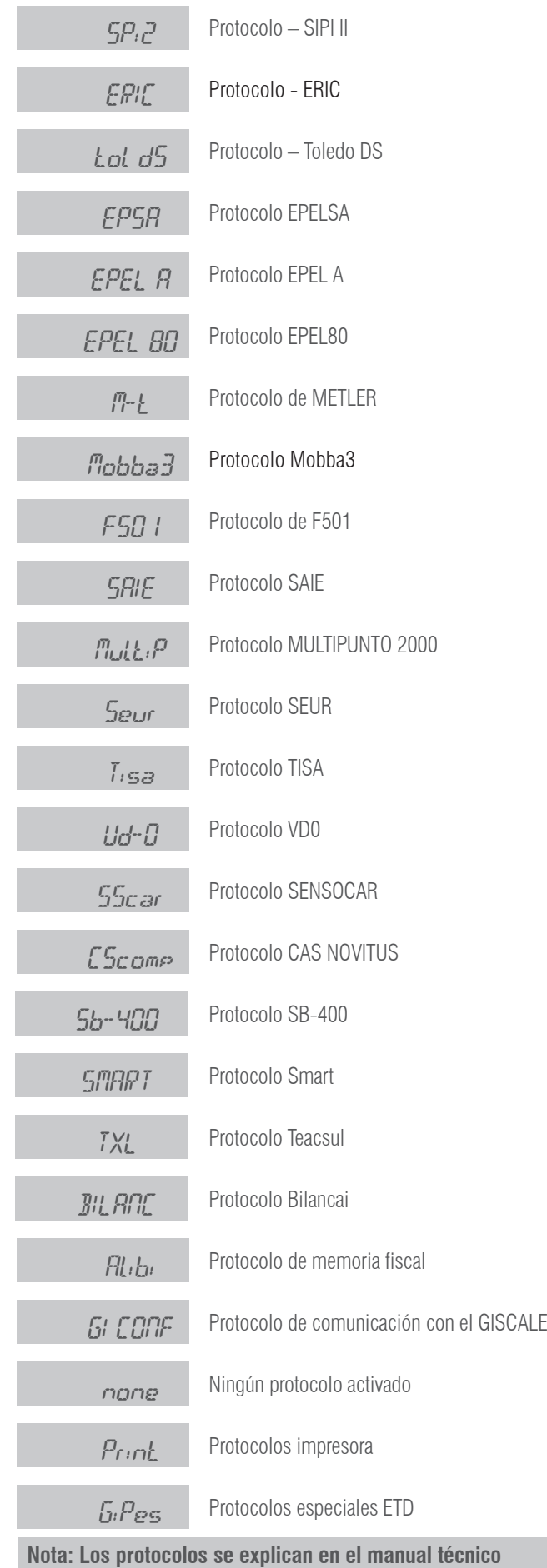

### **DIRECCIÓN** *Direcc*

Permite ajustar la dirección del terminal en los protocolos que lo contemplan

#### **ENVIO** (Modo de trasmisión)

Permite configurar el terminal para el envío de datos a través de uno de los siguientes modos:

Pc request (petición de PC) PL.PETI: el terminal envía la cadena de datos, en función del protocolo, una vez recibida la orden del PC Continúo  $\mathcal{L}_{\text{on}}$ : el terminal envía la cadena de datos, en función del protocolo, en manera continua

Intervalo  $in\mathcal{E}F_{\nu}$ : el terminal envía la cadena de datos, en función del protocolo, a intervalos del tiempo definido en ms.

Stable 0 (estable 0)  $5tb$  del terminal envía la cadena de datos, en función del protocolo, cada vez que adquiere un valor de peso estable y distinto de cer, teniendo que pasar por cero cada vez.

Repetidor PEPETI función como repetidor de otro GI400 en modo SIPI II continua o intervalo. VÁLIDO PARA RS485, para RS232 (distancia límite 16m.) o ethernet. En el caso de RS-232 usar el COM2 en ambos equipos.

Estable Establ:

Manual  $mH\rightarrow H$ : el terminal envía la cadena de datos, en función del protocolo, a la presión de la tecla **PRINT** 

#### **OPCIONAL RS485**

#### **PRECISA LA PLACA ADICIONAL RS485**

Los protocolos disponibles con ID en modo 485 son: MULTIPUNTO 2000 y SENSOCAR

**MEDIANTE LA RS485 SE PUEDE CONFIGURAR EL VISOR COMO REPETIDOR.**

- En el visor equipado con el opcional RS485 hay que seleccionar en el menú :

**PARAME**  $\rightarrow$  **RS485**  $\rightarrow$  **Protocolo SIPI II**  $\rightarrow$  **envío continuo o intervalo.** 

- En el visor equipado con el opcional RS485 que hace de repetidor, hay que seleccionar en el menú :

PARAME → **RS485** → Protocolo SIPI II → envío repeti o intervalo.

El "repetidor" sacará por su COM2 (RS232) la trama SIPI II recibida.

En caso de usar el modo REPETI por RS232 (sin el adicional RS485) configurar el COM1 de la misma forma que el RS485**.**

### **5.2 MENÚ ETHERNET ( SOLO FUNCIONA CON PLACA OPCIONAL ETHERNET )**

Conectar el equipo al PC mediante un switch. Introducir la IP del equipo en el navegador.192.168.0.130 (por defecto)

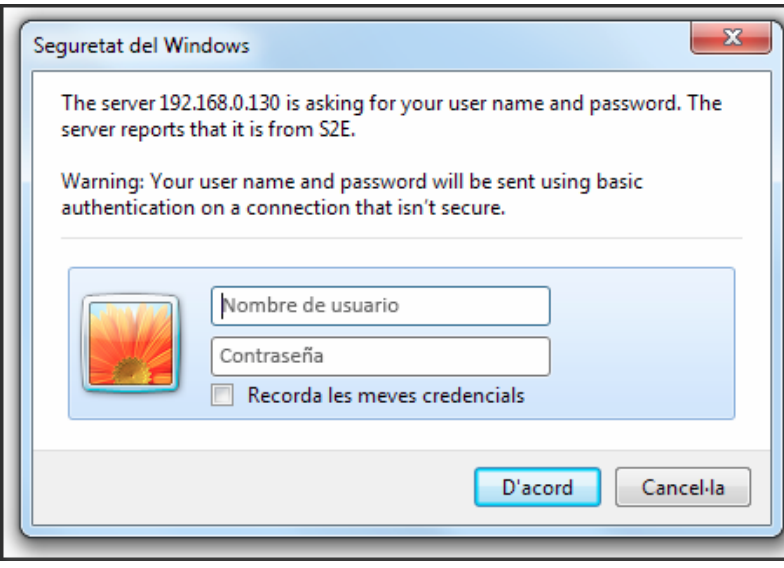

Introducir el nombre de usuario y, la contraseña. (admin y 1234 por defecto)

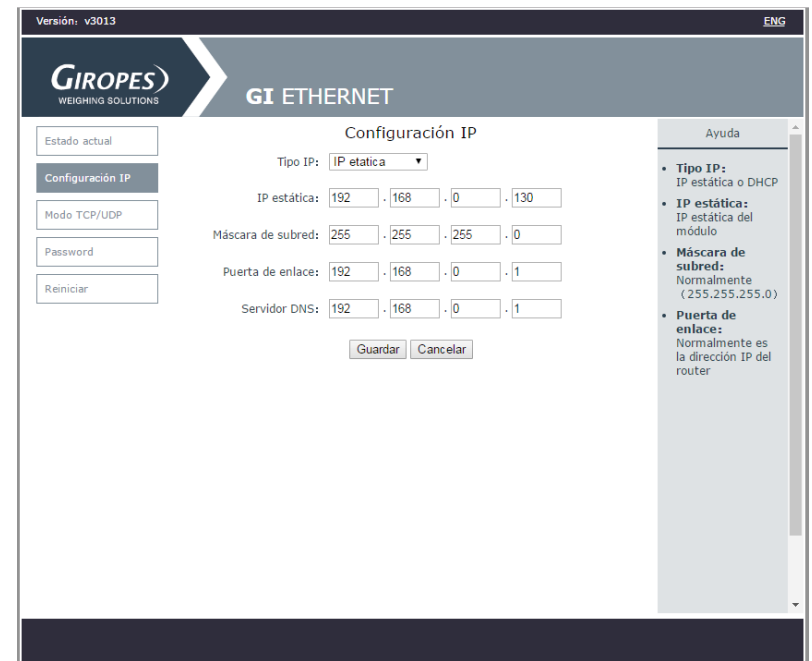

En la pestaña Configuración IP puede cambiar la IP

En la pestaña Modo TCP/UDP puede cambiar el puerto.

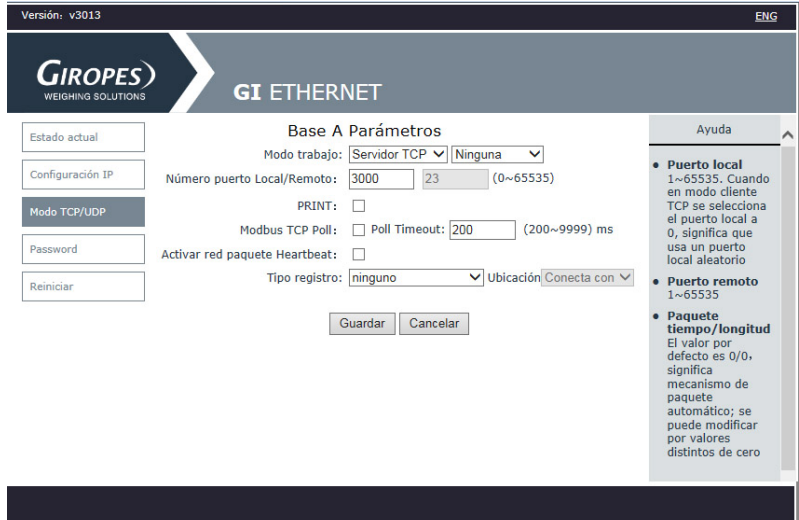

Usted puede cambiar el nombre de usuario y/o la contraseña en la pestaña Password Si se olvida de ellos, hay que abrir el equipo y puentear durante 5s los pads de RST para volver a cargar los parámetros de fábrica.

### **5.3 MENÚ CONFIGURACIÓN**

Una vez introducido el PIN es el modo de programación limitada, desplácese hasta  $\mathcal{L}_{QPI}$ FIG. Mediante esta función se programa los parámetros NO METROLÓGICOS siguientes:

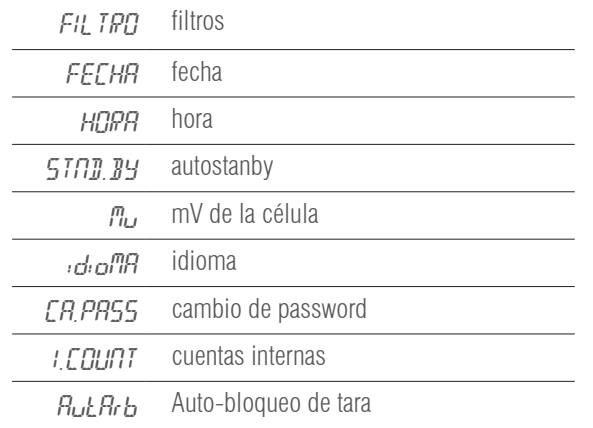

**FILTRO:** SELECCIONE ENTRE 6 PRESETS DE FILTROS CAMBIANDO EL VALOR FILTER. VALOR PREDETERMINADO 2.

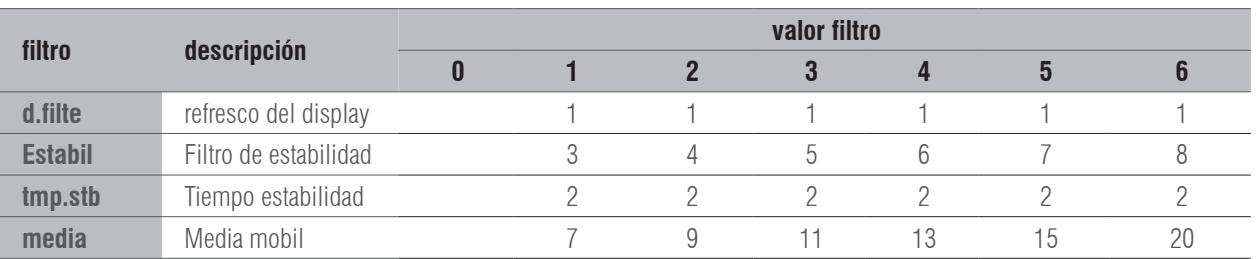

**FECHA:** Selección de la fecha en formato DD.MM.AA. Siendo DD el día, MM el mes y AA el año.

**HORA:** Selección de la hora en formato hh.mm.ss. Siendo hh la hora en formato 24h, mm los minutos y ss los segundos.

**AUTOSTANBY:** Selección del tiempo de AUTOSTANDBY. Si  $LoFF$  se encuentra a  $\underline{O}B$ , el AUTOSTANDBY está desactivado. El valor introducido es el tiempo sin variación de peso o pulsación de teclas que tarda en entrar en standby. Solo funciona cuando la alimentación proviene del opcional batería. Opción incompatible con la placa adicional ethernet.

**MILIVOLTIOS:** Muestra los milivóltios de la célula de carga.

**IDIOMA:** Mediante este menú, usted puede elegir el idioma con el que se van a imprimir los tickets y el idioma del visor. Los idiomas disponibles son: español, francés, Inglés e Italiano.

**CAMBIO PASSWORD:** Cambia el password de accesso al menú técnico, introduciendo primero el password actual y después el nuevo Password por defecto 0000.

**I.COUNT :** Muestra los datos del convertidos ALI. en modo CAL.ABI. Presione **MR** | para salir.

**AUTARB:** Mediante este menú usted puede elegir si quiere que se bloquee la tara automáticamente.

**RETROILUMINADO:** Permite selecionar el modo retroiluminado para los modos AUTO, ON y OFF. (Solo dispotivios LCD)

### **5.4 TEST**

Una vez introducido el PIN en el modo de programación, desplácese hasta  $E5L$ . Mediante esta opción podrá comprobar el correcto funcionamiento de los LEDS, COM1, COM 2 y RS485.

LEDS: enciende todos los LED del indicador, durante 4 segundos. Incluidos los dígitos del display.

COM1, COM2 y RS485: manda una señal única por el puerto correspondiente.

# 6. IMPRESORAS

Las impresoras disponibles son:

IMP05 IMP27 IMP28

El funcionamiento de la impresora se describe a continuación:

Pulsando la tecla **PRINT** se imprime el peso, con su numero de pesada y su tara correspondiente si el modo de transmisión es manual (5.1.5). Pueden realizarse pesadas sucesivas pulsando la tecla **PRINT**, a condición de que el sistema pase por cero o si realiza una tara o si se pone un peso adicional sobre la plataforma.

Una vez que se han realizado todas las pesadas deseadas, pulsando la tecla  $\frac{1}{2}$ se obtendrá el ticket definitivo con el número de pesadas y el peso total en el caso de tener la acumulación activada.

 En caso que el modo de acumulación sea automático, deberá escogerse envio oStble . Por el contrario, si el modo de acumulación es manual deberá escogerse envio manual

El ticket que se imprime es de 40 carácteres de amplio.

### **6.1 FORMATOS TIQUETS GI400**

FORMATOS PARA PESAJE

PrnF .1 PrnF .2

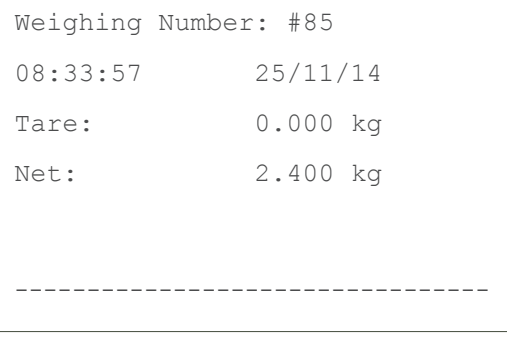

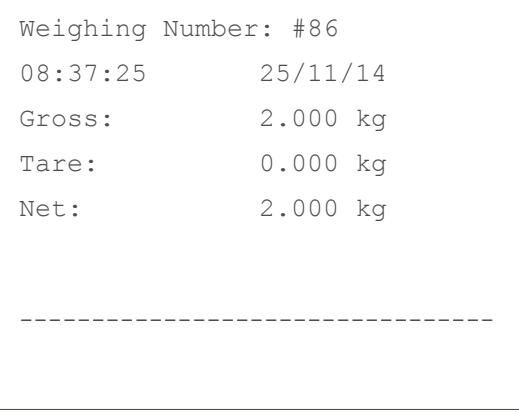

#### FORMATOS PARA cuentapiezas

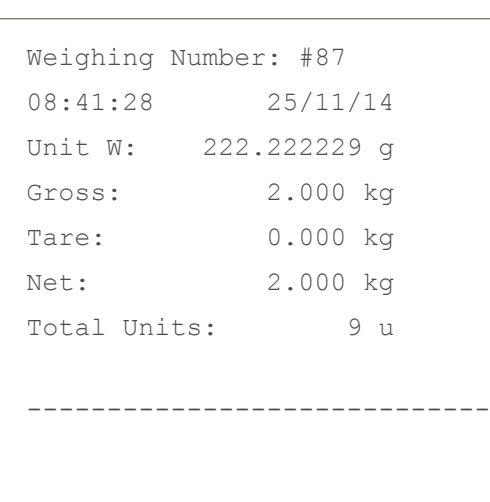

PrnF .3 PrnF .4

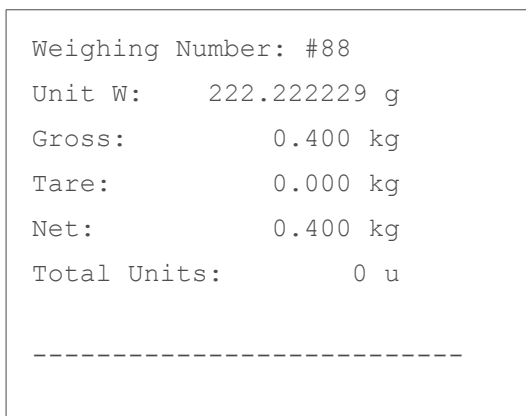

#### FORMATOS PARA checkweigher

PrnF .5

```
Weighing Number: #89
08:46:13 25/11/14
Target weight: 1.000 kg
Actual weight: 0.400 kg
Deviation: 0.600 kg
--------------------------------
```
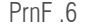

Weighing Number: #90 Target weight: 1.000 kg Actual weight: 2.000 kg Deviation: 1.000 kg

-----------------------------

TOTALIZACIÓN PrnF .1 - PrnF .6

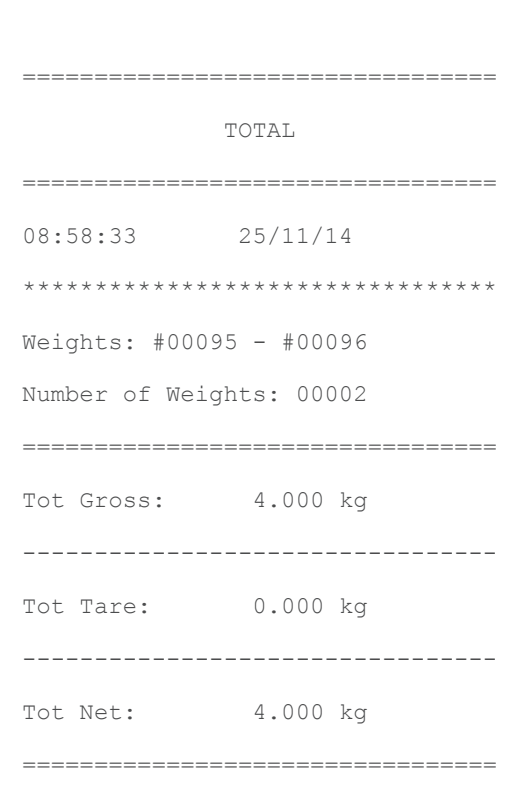

#### FORMATOS PARA ACUMULACIÓN (MANUAL O AUTOMÁTICA) CON TOTALIZACIÓN

PrnF .7 M.LINE PrnF .8

3 lineas de cabecera de 40 caracteres editables con el software "configuration tool"

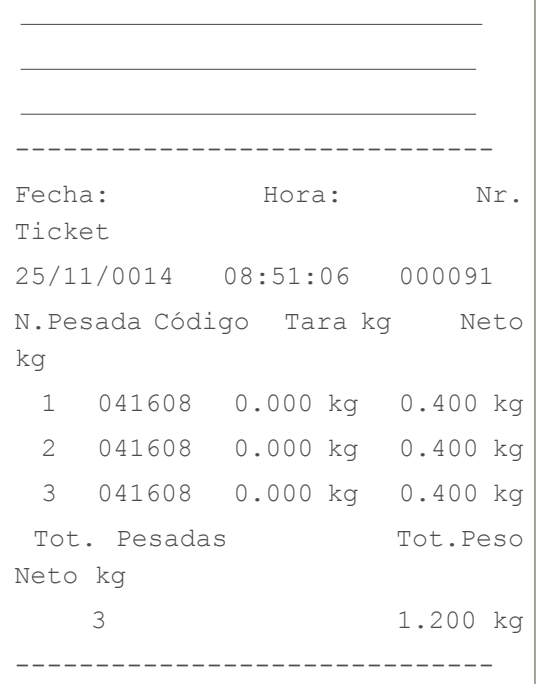

3 lineas de cabecera de 40 caracteres editables con el software "configuration tool"

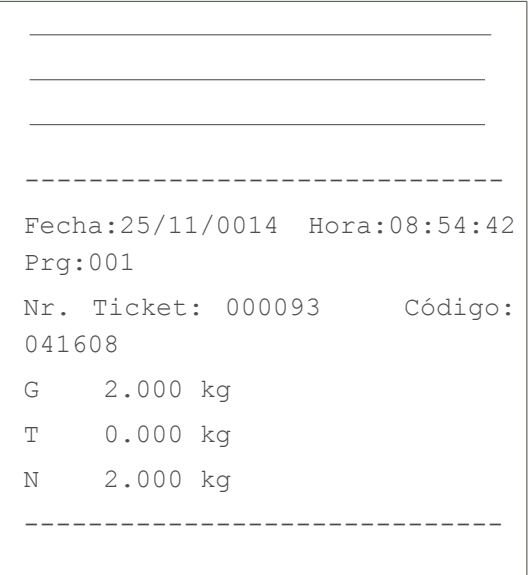

#### PmNF.7 S.LINE

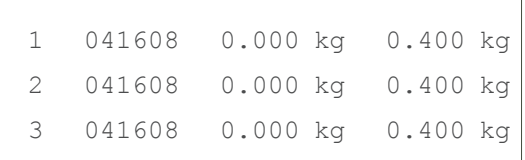

# 7. MENSAJES DE ERROR

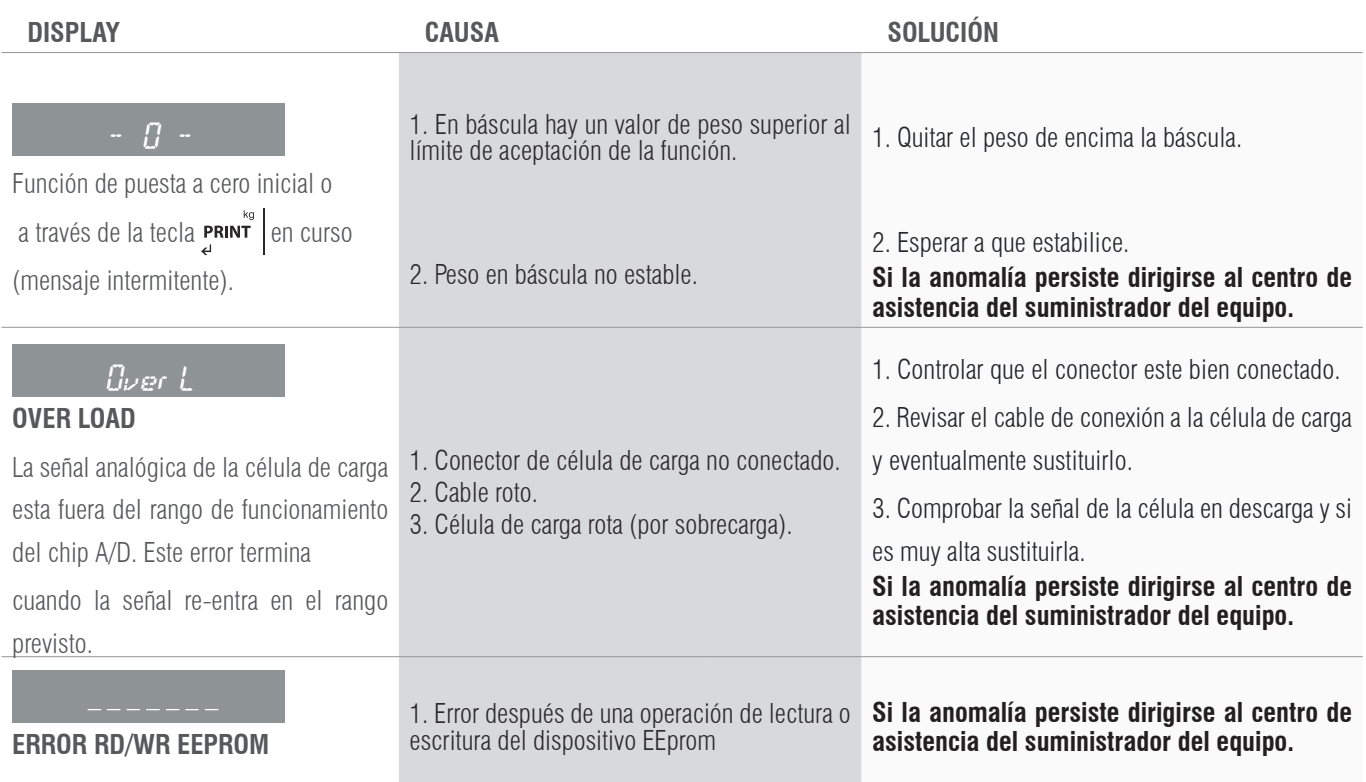

# 8. CONEXIONES

### **8.1 ESQUEMA CONEXIONES IP54**

### **8.1.1 INTERFACE SERIE RS-232 COM1 /2**

El instrumento dispone dos salidas serie tipo RS232.

#### **Descripción de los pin-out conector macho salidas serie RS232 COM1 y COM2**

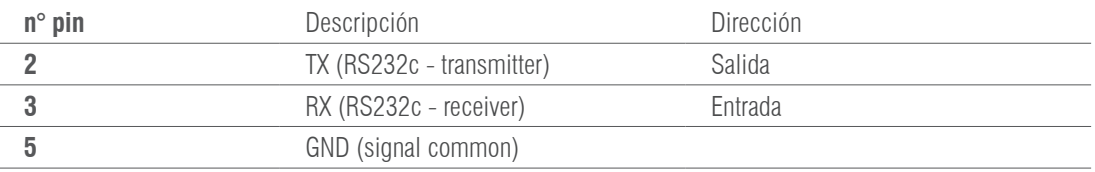

#### **8.1.2 PLACA ADICIONAL RS-485 COM2**

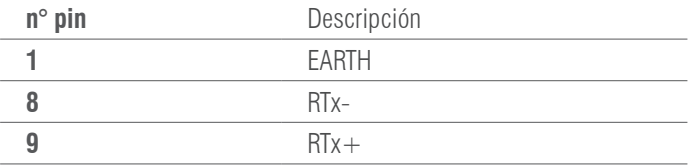

### **8.1.3 PLACA ADICIONAL 4-20mA/ 0-10V ANALÓGICA**

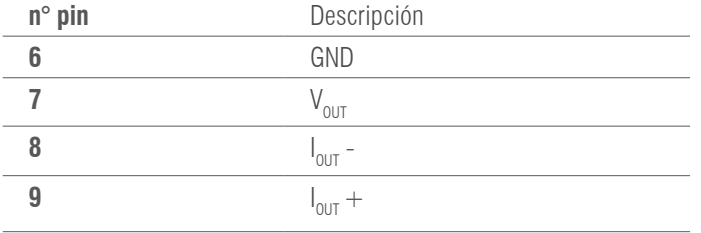

### **8.1.4 PLACA ADICIONAL 4E/4S(relés)**

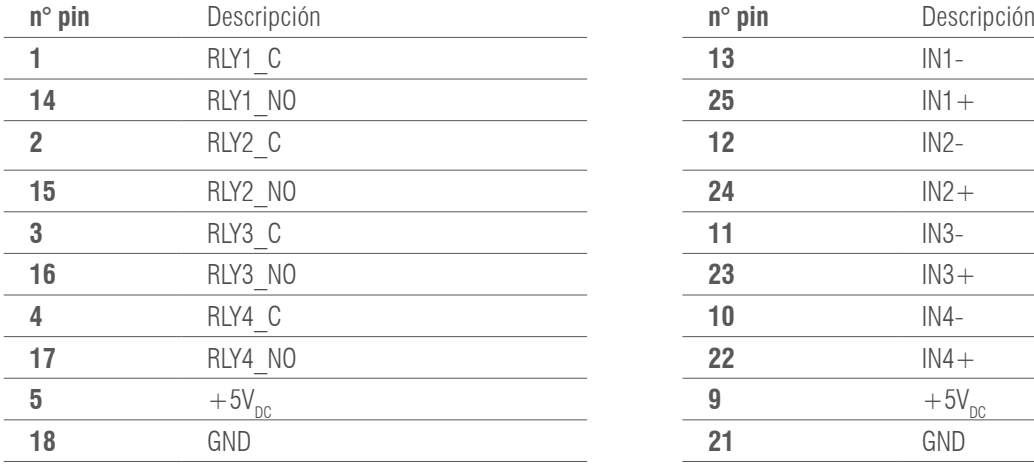

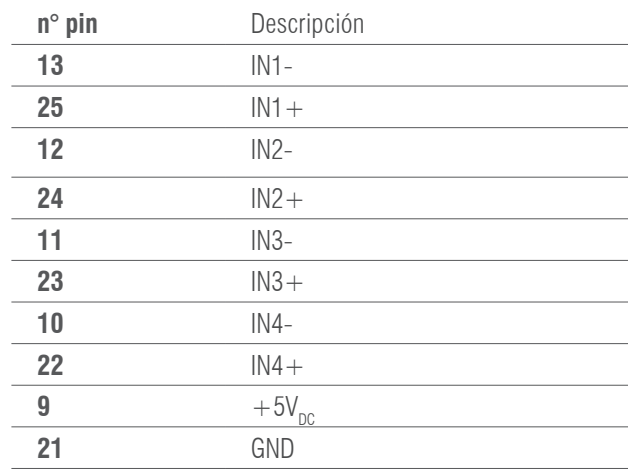

### **8.2 ESQUEMA CONEXIONES IP65**

#### **ESQUEMA CONEXIONADO PARA VISOR GI400 IP65**

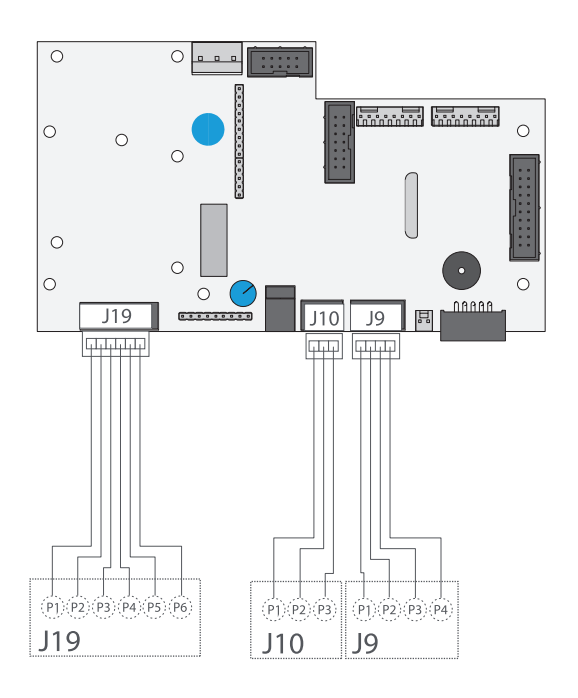

#### **CABLE DE CÉLULA CONNECTOR J19**

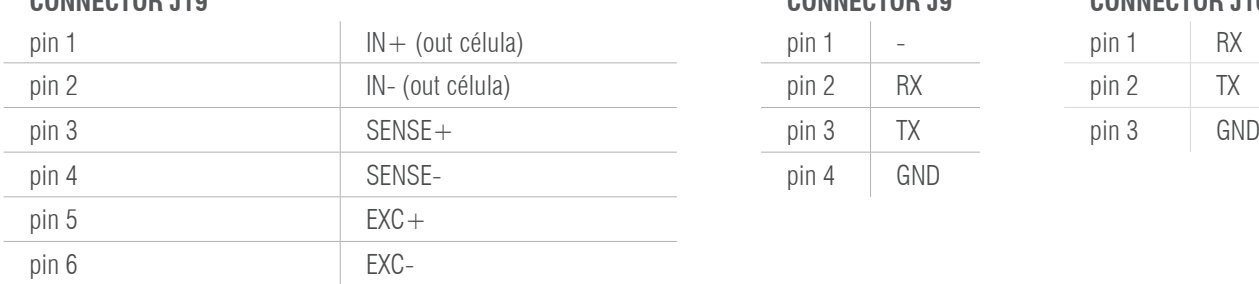

#### **ESQUEMA OPCIONAL 4-20mA/0-10V (ANALÓGICO) ESQUEMA OPCIONAL 4E/ES (RELÉS)**

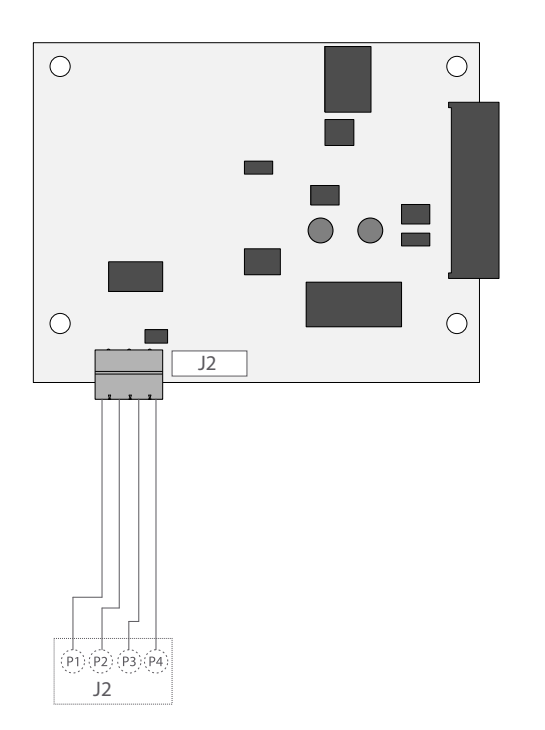

# **RS232-1 CONNECTOR J9**

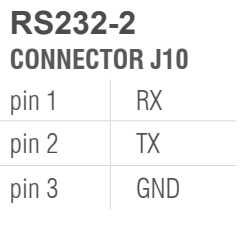

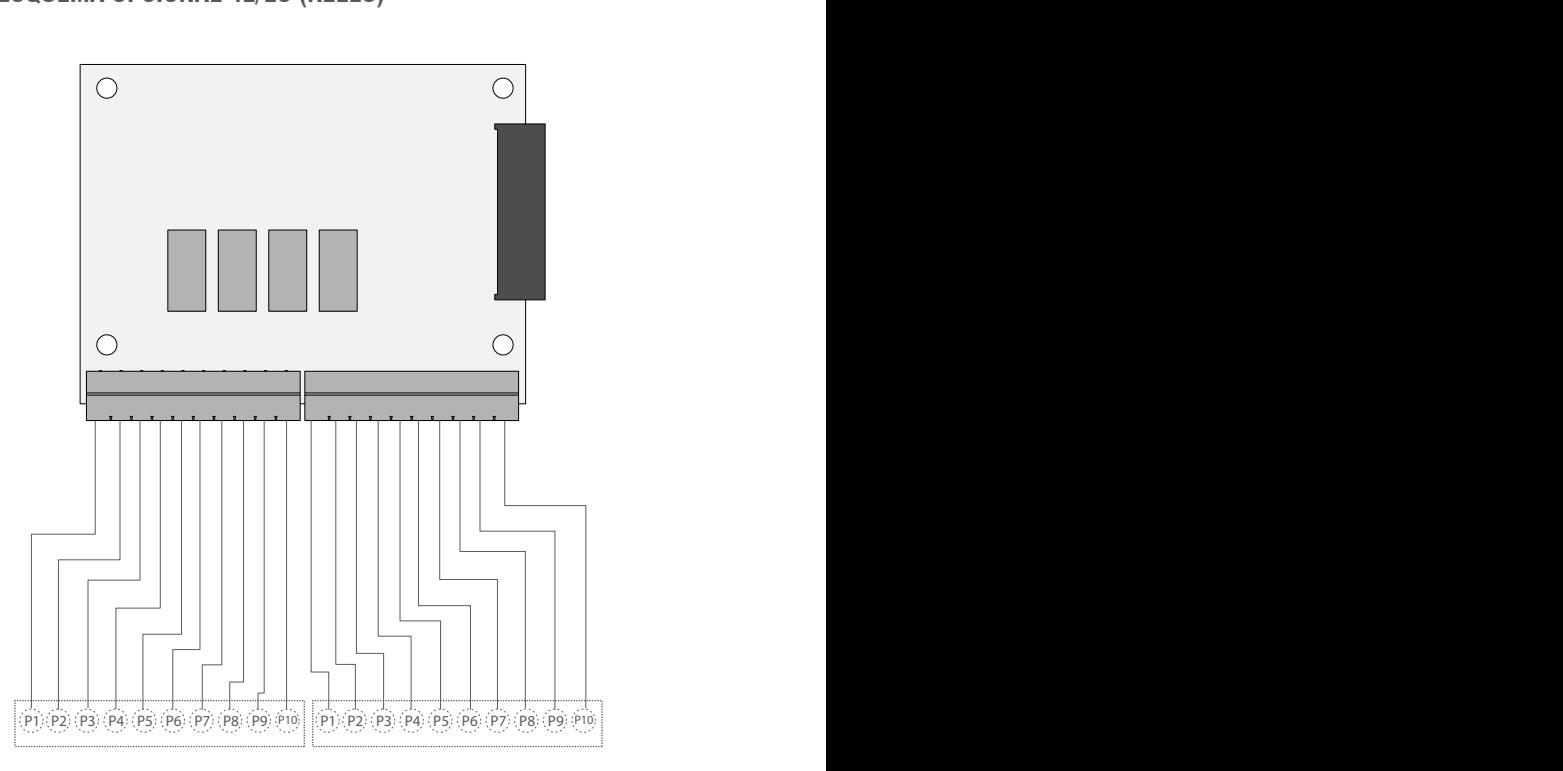

#### **CONNECTOR J2**

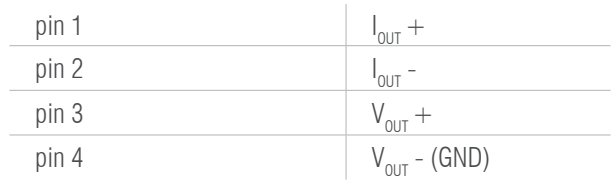

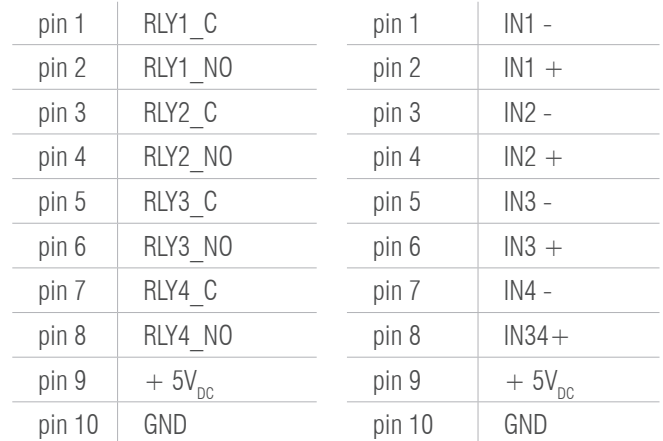

#### **ESQUEMA OPCIONAL RS485**

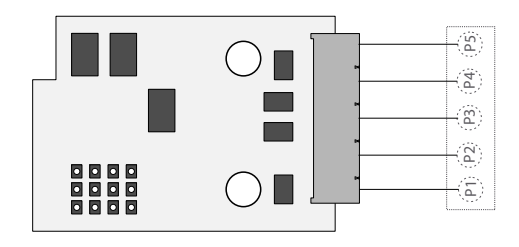

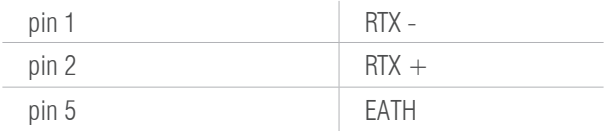

### 9. MEMORIA DSD

Es posible incrementar el funcionamiento del indicador de peso con la placa adicional que realiza la función de MEMORIA FISCAL; esta cosiste en archivar todos los valores de peso transmitidos a un ordenador para una sucesiva elaboración o integración de los datos transmitidos por el canal de serie COM.

Cada valor archivado queda asociado a un código ID. El valor memorizado, puede ser consultado en el display del indicador usando el ID. (como control con respecto a los datos impresos por el PC).

La memoria fiscal puede memorizar un máximo de 300 000 pesadas, después de la cual, esta re-escribe sobre la pesada número 0.

Con el comando serie "PID" o a través de la tecla *print*  $\vert$  se envia el número de báscula, el peso bruto, el peso de tara y un ID que identifica de modo inequivoco la pesada, sólo en el caso en que la plataforma sea **estable y el peso bruto no sea negativo.**

El ID tiene el siguiente formato:

#### **<Número de codigo único>, <número pesada>**

Número de código único: número de 5 cifras que va de 0 a 300 000, indica el número de código único completo de la memoria fiscal.

La memoria fiscal puede memorizar un máximo de 300 000 pesadas, después de la cual el número de pesada comienza otra vez por 00000 y el número de código único se incrmenta de uno en uno.

La pesada relativa a un ID puede ser verificada sólo si:

tiene un número de código único igual al actual que hay en la memoria fiscal y un número de pesada menor o igual al último valor recibido con la orden "PID2.

# 10. CONECTOR CÉLULA DE CARGA

EL INSTRUMENTO IP54 ESTÁ SUMINISTRADO COMPLETO PARA LA CONEXIÓN DEL TRANSDUCTOR (CÉLULA DE CARGA). EL KIT CON-SISTE EN:

• 1 conector macho a soldar (9 vías)

**FUNCIÓN DE LOS PIN IN C.D.C.**

• 1 cobertura cable protegida

El cable que proviene del/de los transductor/es se conecta mediante soldadura, se recomienda tener mucho cuidado con la calidad de la misma y el aislamiento entre los conductores y el empleo estaño de buena calidad ya que un producto de mala calidad o no idóneo podría perjudicar el buen funcionamiento del instrumento.

En la figura 8 se indica la topografía del conector, los pin tienen las siguientes funciones:

$$
\begin{pmatrix} 5 & 0 & 0 & 0 & 0 \\ 0 & 0 & 0 & 0 & 0 \\ 0 & 0 & 0 & 0 & 6 \end{pmatrix}
$$

#### Fig. 8 - Conector delta 9 vías para ENTRADA CELULA/AS DE CARGA

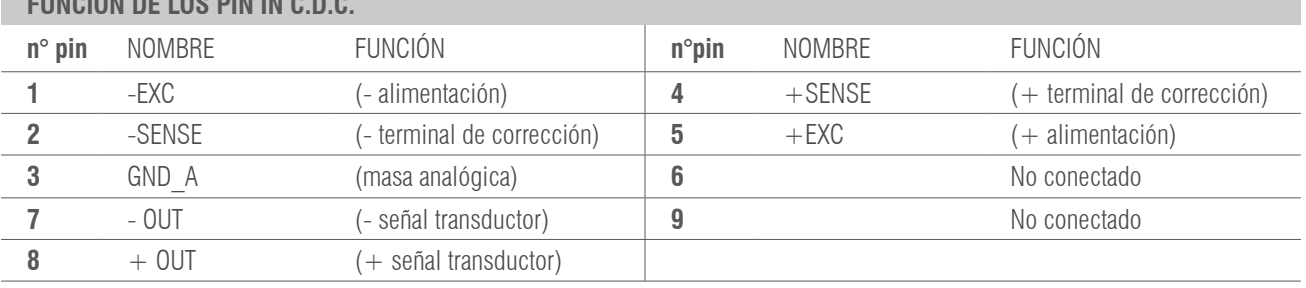

Si el transductor está dotado de cable de conexión con 4 hilos más protección, y no con 6 hilos más protección, es necesario conectar la alimentación (+) con SENSE (+) y (-) con SENSE (-) uniendo el pin 1 con el pin 2 y el pin 4 con el pin 5.

Para reducir al mínimo las interferencias eléctricas y radio, es absolutamente necesario que todos los cables de conexión entre el instrumento y transductor sean del tipo protegido y que todo el sistema esté conectado a una óptima toma de tierra.

La empresa suministradora del instrumento puede suministrar un tipo de cable de conexión estudiado a propósito y dotado de doble protección para soldar a los terminales de shield y de tierra.

En lo referente a la conexión de los escudos de protección del cable tomar como referencia la siguiente figura.

Impedancia mínima 25 Ω

Impedancia máxima 1100 Ω

- **1 LA Protección externa** del cable que se debe apretar en el paracable metálico con bigotes terminales SITUADO entre las dos tapas de la cobertura
- **2 LA Terminación de la protección interna del cable** se debe cerrar en el paracable metálico CON BIGOTES: No conectar al pin 3 del conector
- **3 Cobertura protegida en material conductOR**

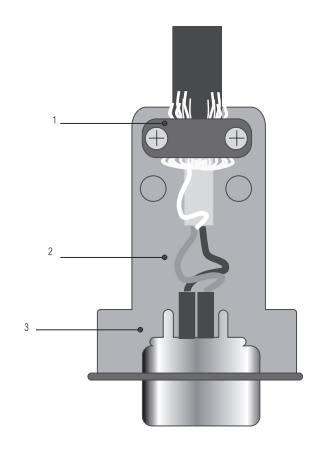

# 11. RETIRADA DE EQUIPOS ELECTRÓNICOS

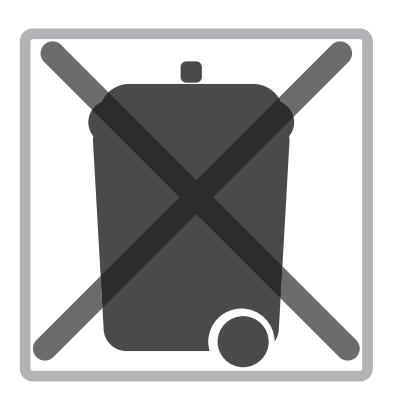

Para los clientes de la Unión Europea:

Todos los productos llegados al término de su respectivo ciclo de vida tienen que ser restituidos al constructor a fin de ser reciclados. Para información sobre las modalidades de restitución contactar el revendedor o el constructor.

# 12. BATERÍA OPCIONAL

El GI400 dispone de tres indicaciones de batería (mediante LEDS en el modelo LED).

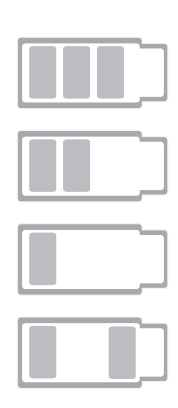

nivel ALTO de batería del 100% al 70%

nivel MEDIO de batería del 70 % al 40%

nivel BAJO de batería inferior al 40%, debe conectar el equipo inmediatamente a la toma de corriente

Durante la carga (Solo para el modelo LCD)

# 13. GARANTÍA

Este visor está garantizado contra todo defecto de fabricación y de material, por un periodo de 1 año a partir de la fecha de entrega.

Durante este periodo, GIROPÈS, se hará cargo de la reparación del visor.

Esta garantía no incluye los daños ocasionados por uso indebido o sobrecargas.

La garantía no cubre los gastos de envío (portes) necesarios para la reparación de la balanza.

NOTAS:

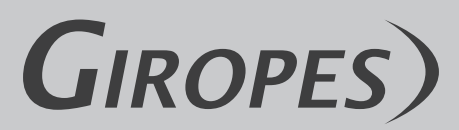

**Pol. Empordà Internacional Calle F. Parcela 15-16 17469 VILAMALLA - (Girona) SPAIN T. (34) 972 527 212 - F. (34) 972 527 211**